## **BAB III**

# **PELAKSANAAN KERJA MAGANG**

#### **3.1. Kedudukan dan Koordinasi**

Selama praktek kerja magang di TKD, penulis ditempatkan di divisi *UI/UX* dengan tujuan untuk mendesain tampilan aplikasi Gapura dan website Gapura. Penulis juga merangkap menjadi divisi Desain Grafis untuk mendesain konten sosial media Kupon Makan dan Kooperatif.

#### **3.1.1. Kedudukan**

Selama praktek kerja magang di TKD, penulis ditempatkan di divisi *UI/UX* dan divisi Desain Grafis dibawah pengawasan Kepala Pemasaran dan Komunikasi bernama Aluh Shiba. Untuk bagian *UI/UX* penulis berkoordinasi dengan divisi IT yaitu Dezza Rizqi dan Bagus Hariyanto. Sedangkan untuk Desain Grafis penulis berkoordinasi dengan Kepala Pemasaran dan Komunikasi yaitu Aluh Shiba, dan divisi Media Sosial yaitu Catharina Nerissa

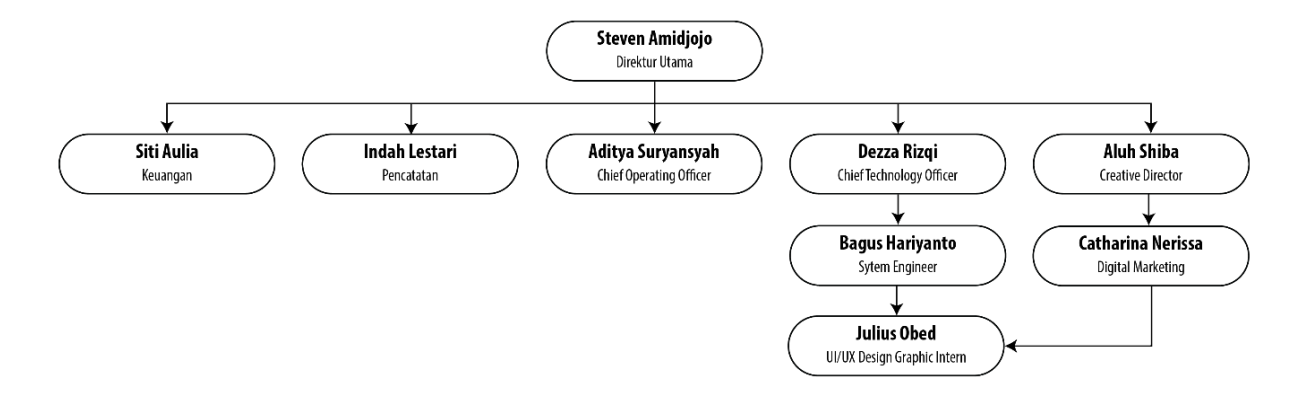

Gambar 3.1. Bagan Alur Koordinasi

#### **3.1.2. Koordinasi**

Berikut adalah bagan koordinasi penulis selama kerja magang di PT. Teknologi Kupon Digital:

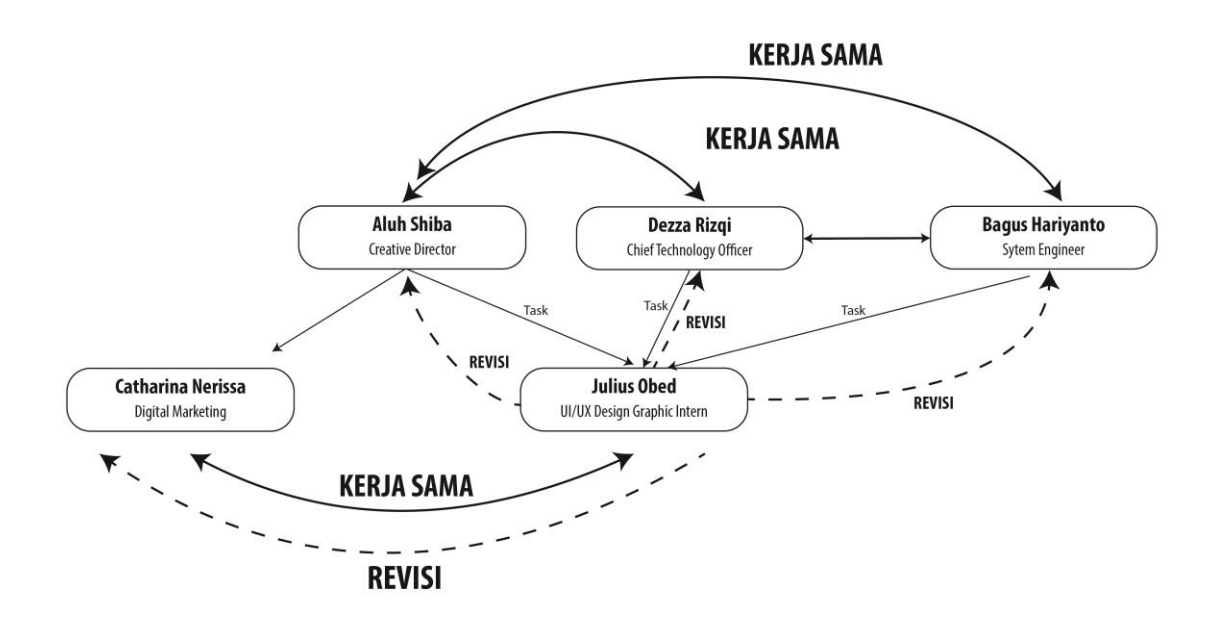

Gambar 3.2. Bagan Alur Koordinasi Revisi

Penulis bekerja dibawah naungan Aluh Shiba, Dezza Rizqi, dan Bagus Hariyanto. Terkadang tugas yang diberikan berasal dari Aluh Shiba, Dezza Rizqi, dan Bagus Hariyanto. Kemudian apabila ada tugas yang harus diperbaiki segera, penulis biasanya bertanya langsung kepada orang tersebut (yang memberikan tugas), dan kemudian memberikan hasil perbaikan ke orang tersebut.

# **3.2. Tugas Yang Dikerjakan**

Berisi tabel hal-hal yang penulis lakukan selama magang.

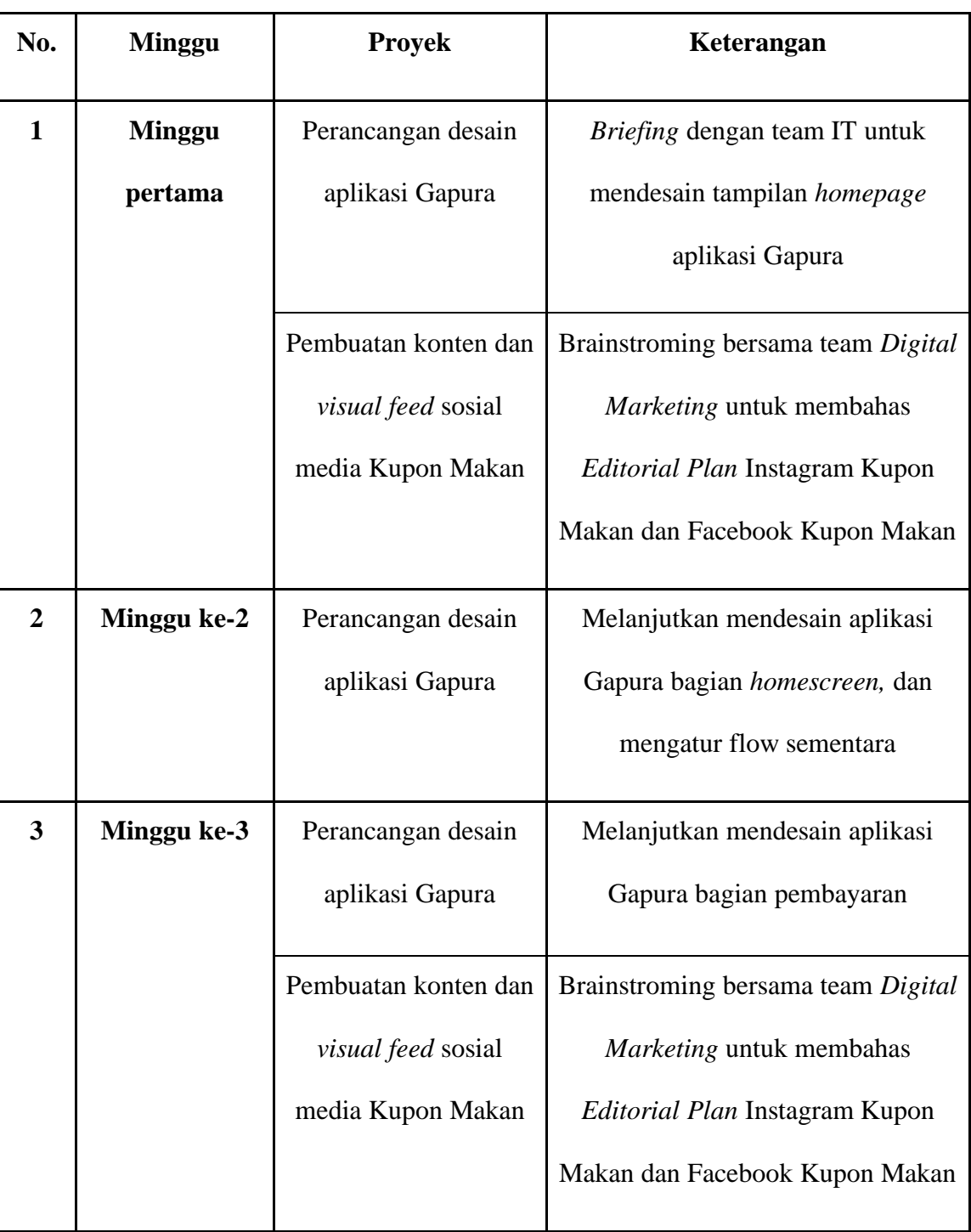

Tabel 3.1. Detail Pekerjaan Yang Dilakukan Selama Magang

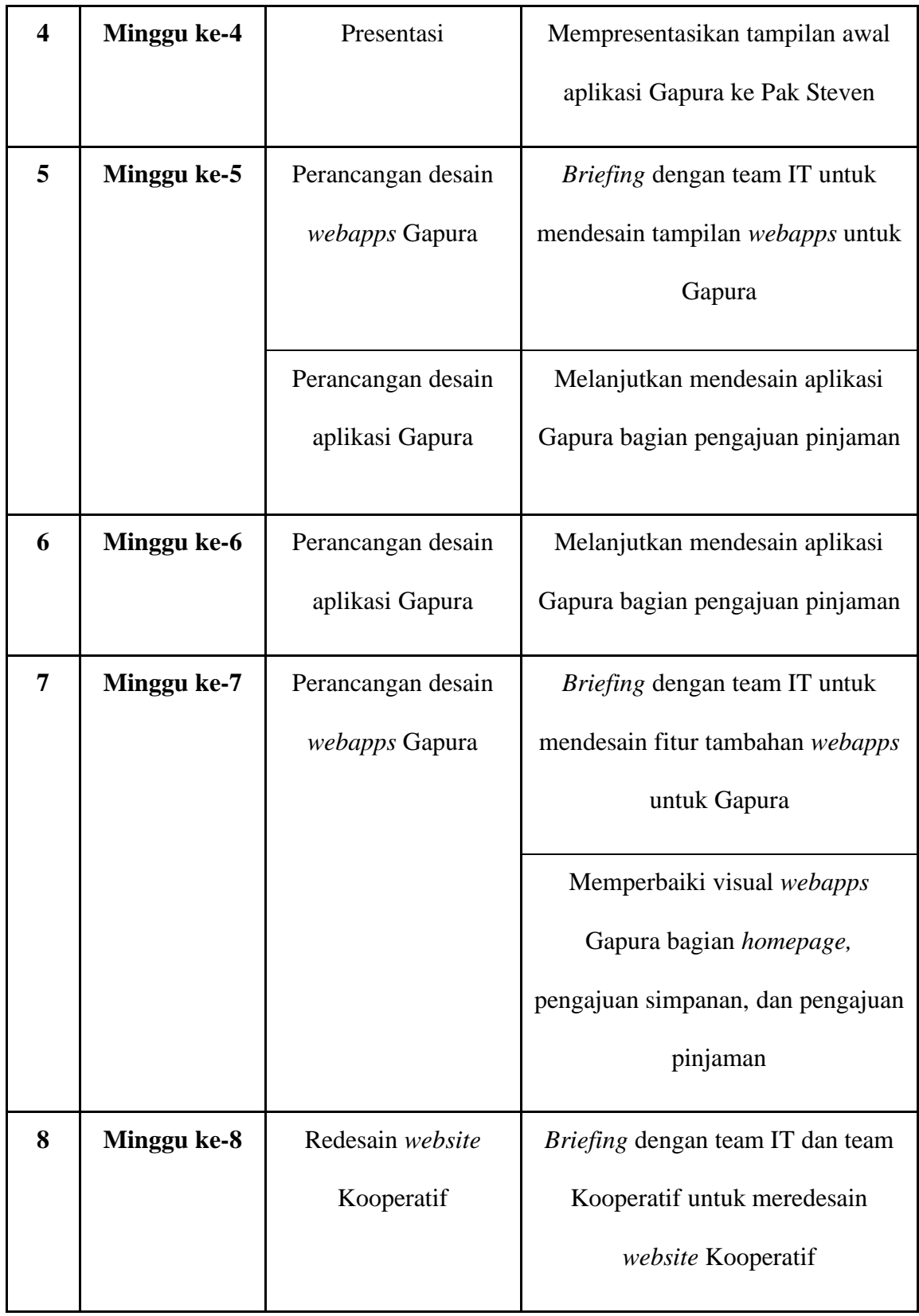

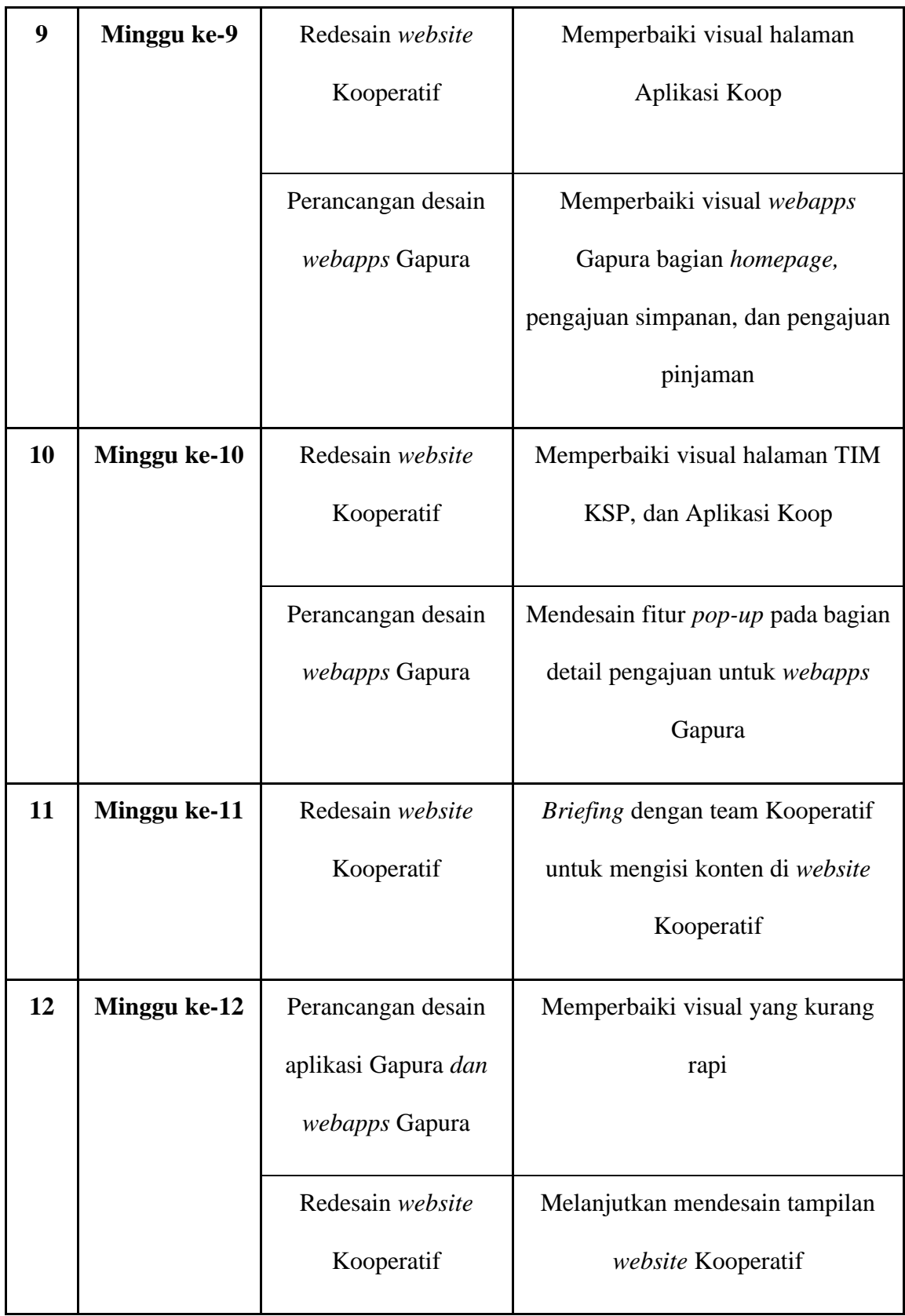

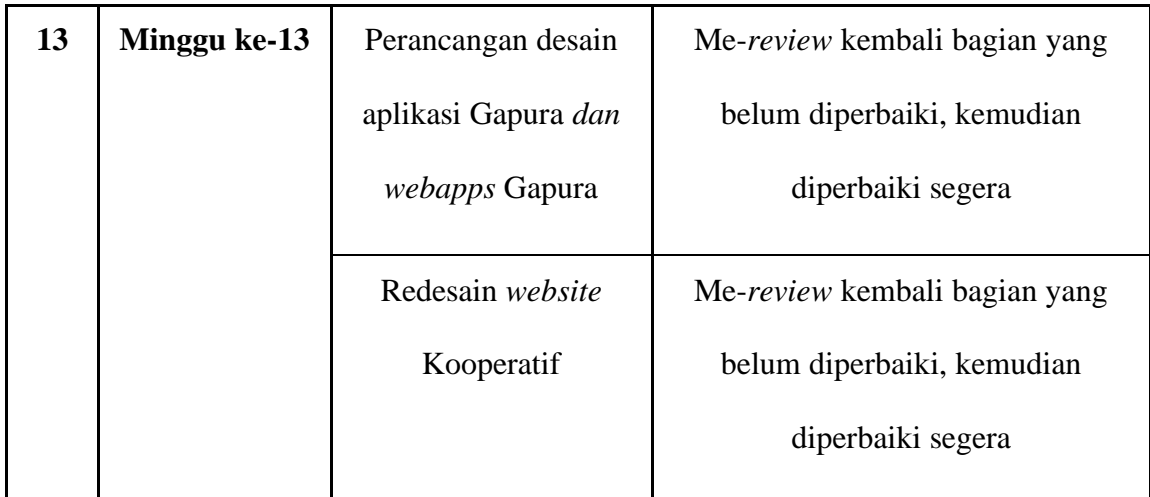

#### **3.3. Uraikan Pelaksanaan Kerja Magang**

#### **3.3.1. Perancangan** *UI/UX* **Aplikasi Gapura Mobile**

Dalam perancangan *UI/UX* aplikasi Gapura, penulis bekerjasama dengan team IT untuk membahas soal perancangan *UI/UX* aplikasi Gapura. Dalam proses perancangan, team IT memberikan referensi aplikasi yang penulis bisa gunakan sebagai perancangan *UI/UX* aplikasi Gapura, yaitu: Aplikasi Koop, Jenius, dan Kupon Makan. Team IT memberikan arahan untuk bagian *landing page* Gapura dan daftar akun disamakan dengan aplikasi Koop dikarenakan *flow* pada aplikasi Koop sudah sesuai dengan keinginan mereka. Berikut adalah sketsa awal pada bagian *flowchart* daftar Gapura:

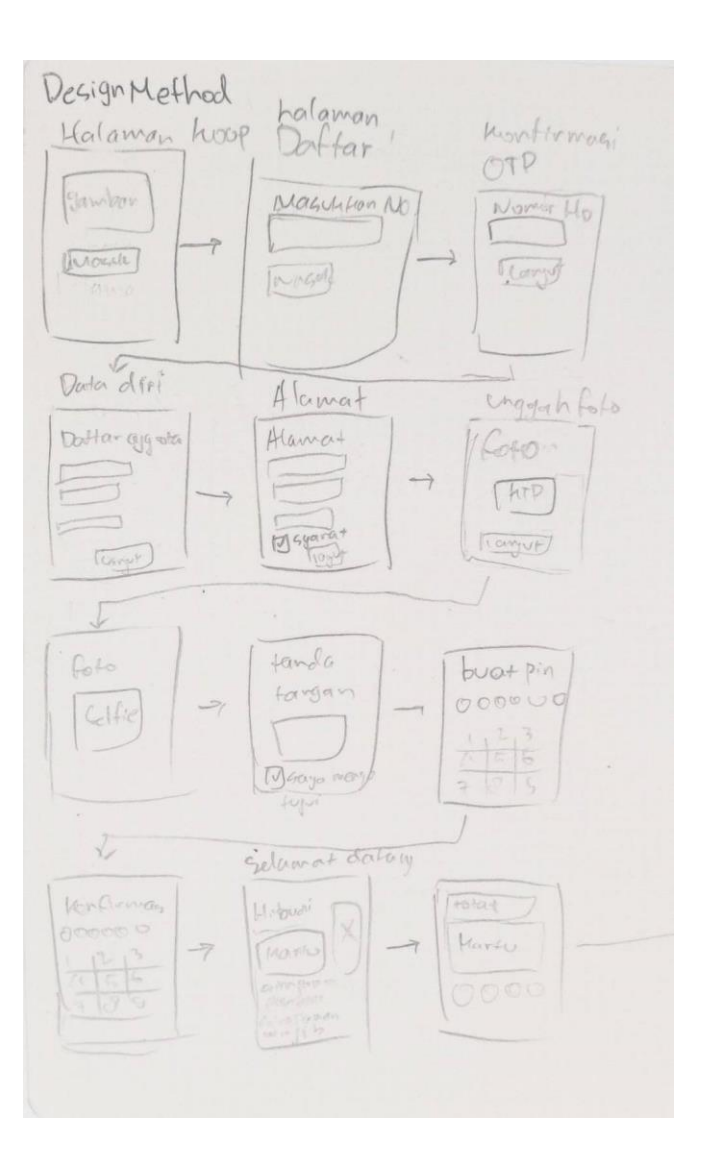

Gambar 3.3 Sketsa *Flowchart* awal untuk Daftar Akun

Untuk memperjelas maksud dari sketsa *flowchart* diatas, penulis membuat bagan yang dapat menjelaskan *flowchart* lebih detail. Berikut adalah bagan yang sudah penulis buat:

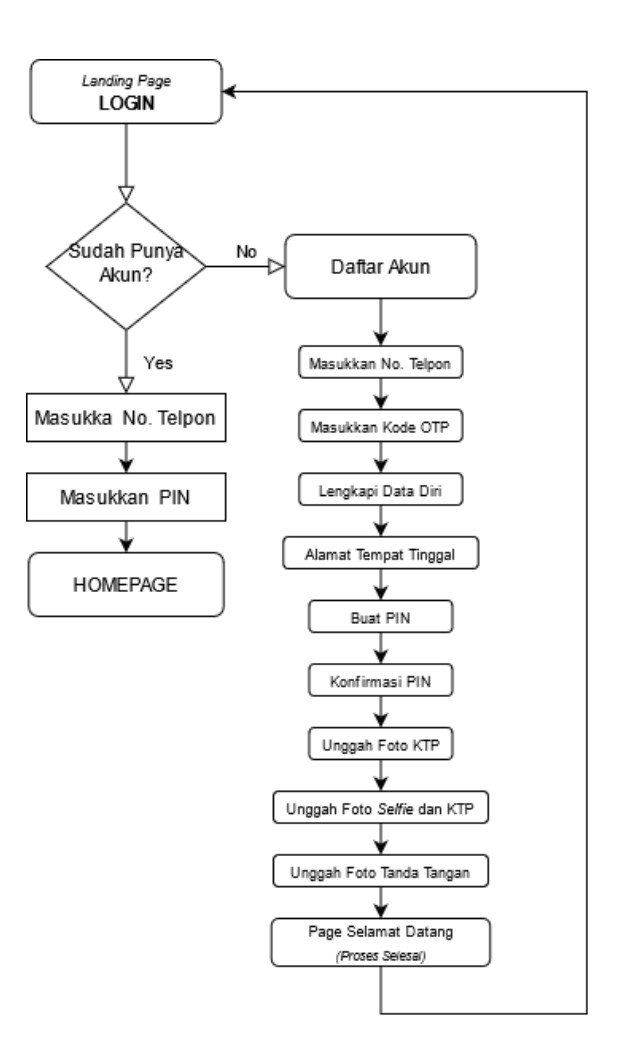

Gambar 3.4 Bagan *Flowchart* Daftar Gapura

Setelah menentukan *flowchart* dan isi yang ingin dimasukkan kedalam daftar akun*,* penulis mulai merancang prototipe pertama aplikasi untuk bagian daftar akun. Berikut adalah desain yang sudah penulis buat:

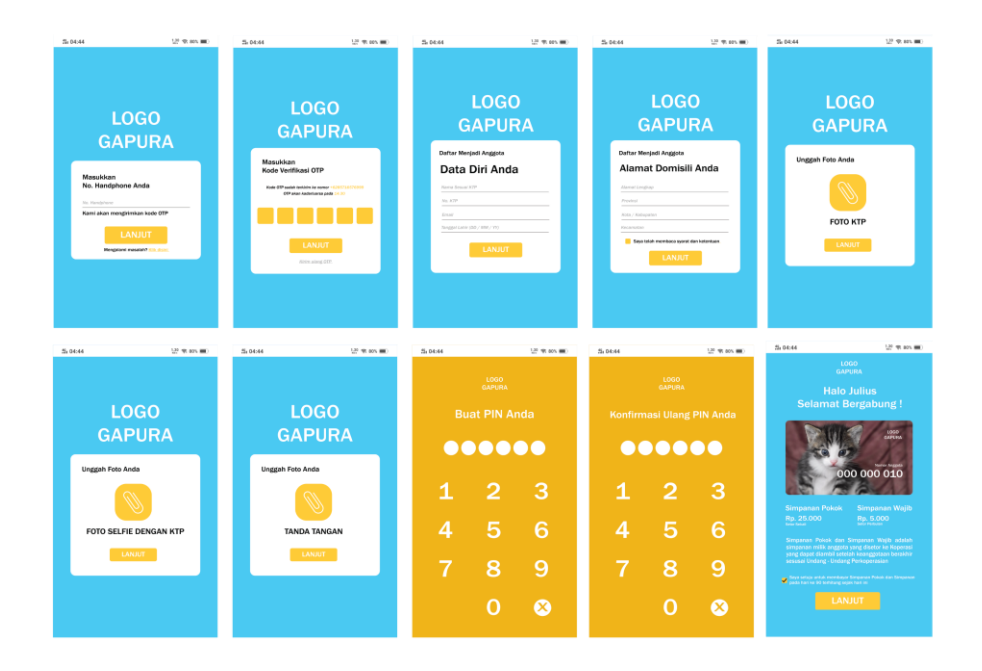

Gambar 3.5 Tampilan *UI/UX* Daftar Akun Pertama

Setelah selesai mendesain tampilan UI/UX pada bagian daftar akun Gapura, penulis melanjutkan mendesain tampilan *homepage* Gapura. Berikut sketsa awal tampilan *homepage* Gapura yang sudah dibuat:

 $log$ Selama Dotory tribal pintar Total cimpo 101 Variab  $q\alpha\rho$  $1500$ 

Gambar 3.6 Sketsa Tampilan *UI/UX Homepage*

Berdasarkan sketsa yang sudah dibuat, penulis kemudian mulai mendesain tampilan *UI/UX* tersebut. Berikut adalah hasil dari tampilan *UI/UX homepage* yang sudah penulis kerjakan dan sudah digitalisasikan:

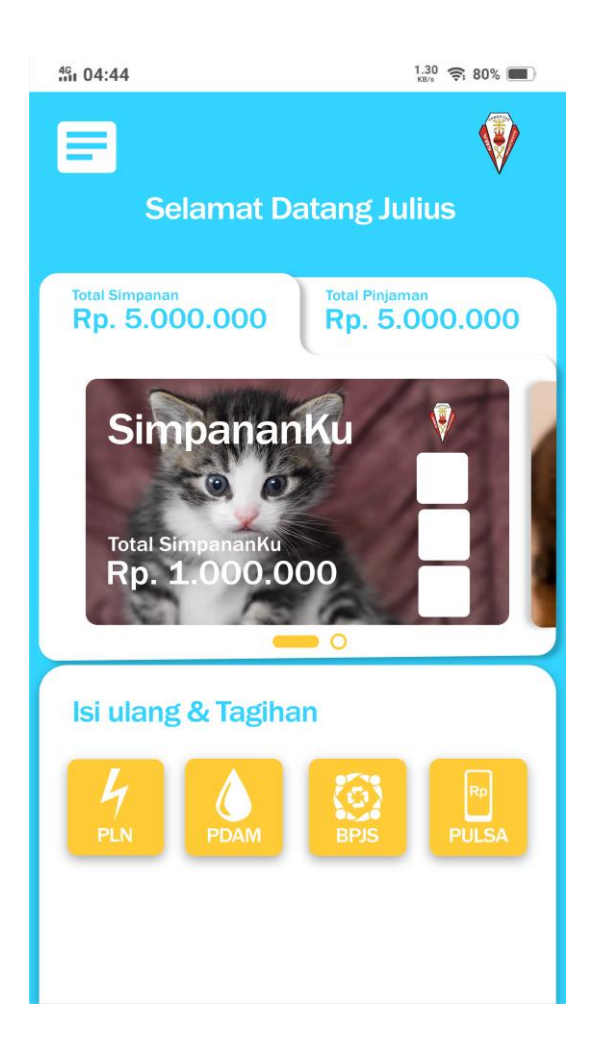

Gambar 3.7 Tampilan *UI/UX Homepage* pertama

Pada minggu ke-4 kerja magang, penulis diminta untuk mempresentasikan desain awal dari aplikasi Gapura. Dari hasil presentasi yang sudah penulis lakukan, penulis mendapat masukkan pada bagian warna, layout, dan *icon*. Pada bagian warna penulis diminta untuk mengganti warna tersebut ke warna lebih gelap, dan lebih ke *monochromatic.* Kemudian pada bagian layout penulis diminta untuk memperbaiki *spacing* antar konten dikarenan pada tampilan awal dirasa spacing kurang baik. Terakhir untuk *icon* penulis diminta untuk

memperbaiki warna *icon* dikarenan tidak cocok untuk digunakan, serta untuk penamaan *icon* diminta untuk dipisah antara *icon* dan nama *icon.*  Setelah mendapatkan masukkan dari presentasi yang sudah dilakukan pada minggu ke-4, penulis mencoba membuat rancangan baru untuk aplikasi Gapura, berikut adalah hasil dari perancangan tersebut

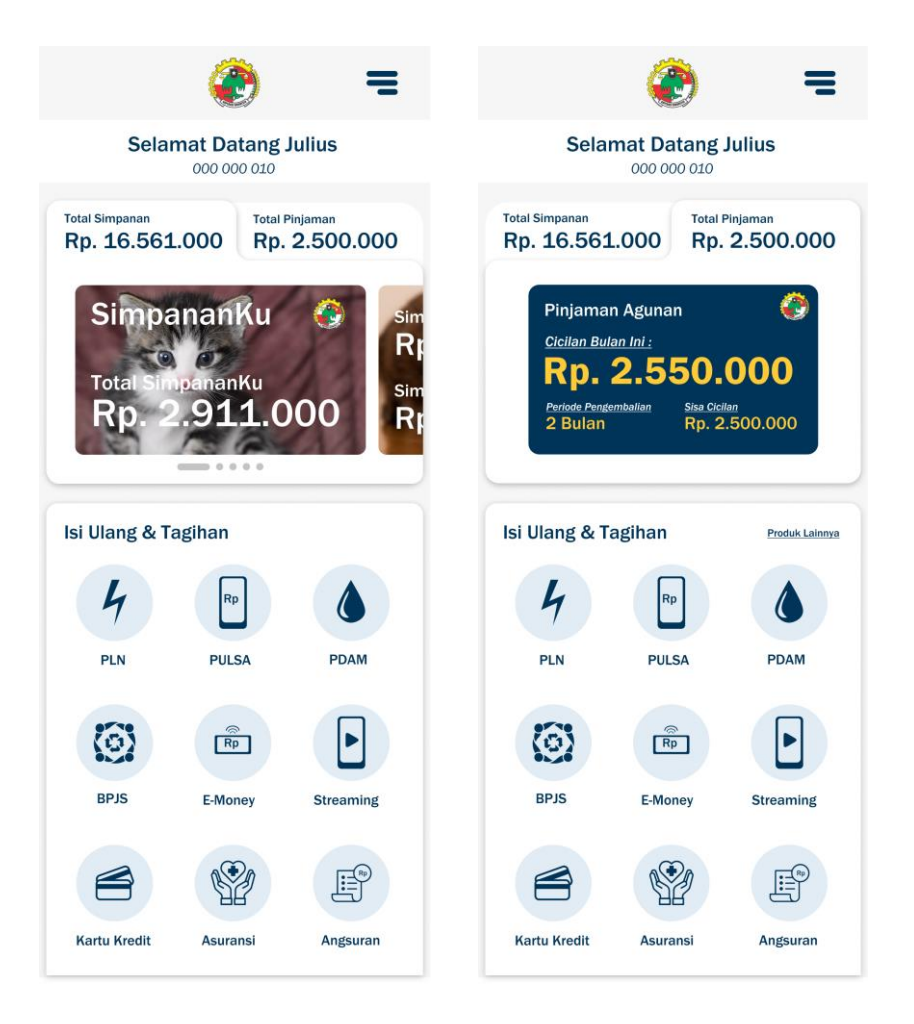

Gambar 3.8 Tampilan *UI/UX Homepage Final*

Setelah selesai mendesain tampilan *UI/UX homepage,* penulis kemudian melanjutkan ke bagian produk simpan pinjam. Sebelum mendesain tampilan UI/UX-nya, penulis bekerjasama dengan team *IT* untuk merancang *flowchart* agar dapat mengakses produk simpan pinjam.

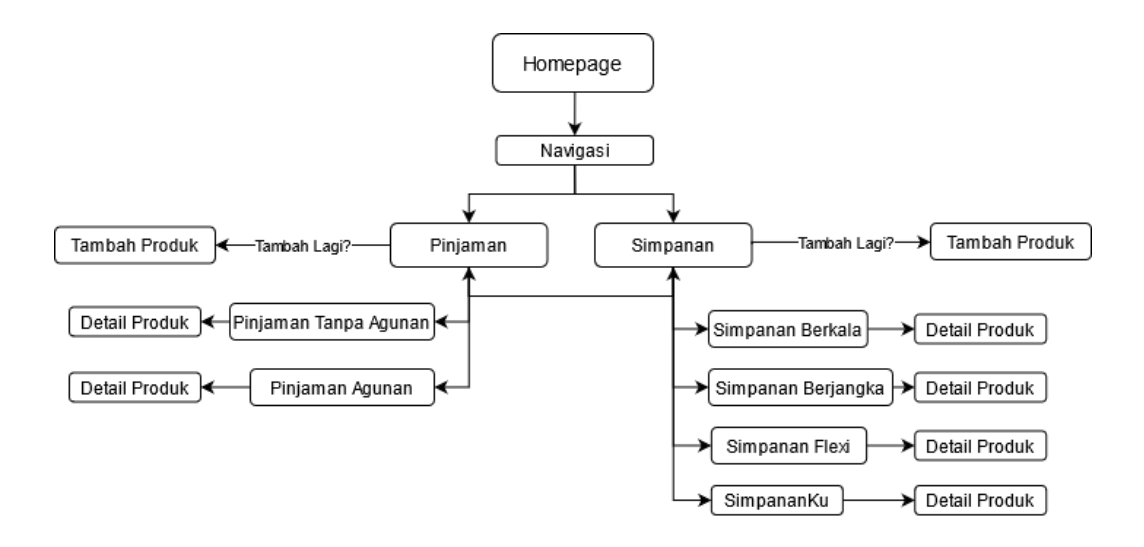

Gambar 3.9 Bagan *Flowchart* Untuk Akses Produk Simpan Pinjam

Setelah selesai dengan *flowchart* yang sudah dibuat, kemudian mulai merancang tampilan UI/UX untuk produk simpanan dan pinjaman. Berikut adalah hasil yang sudah penulis kerjakan:

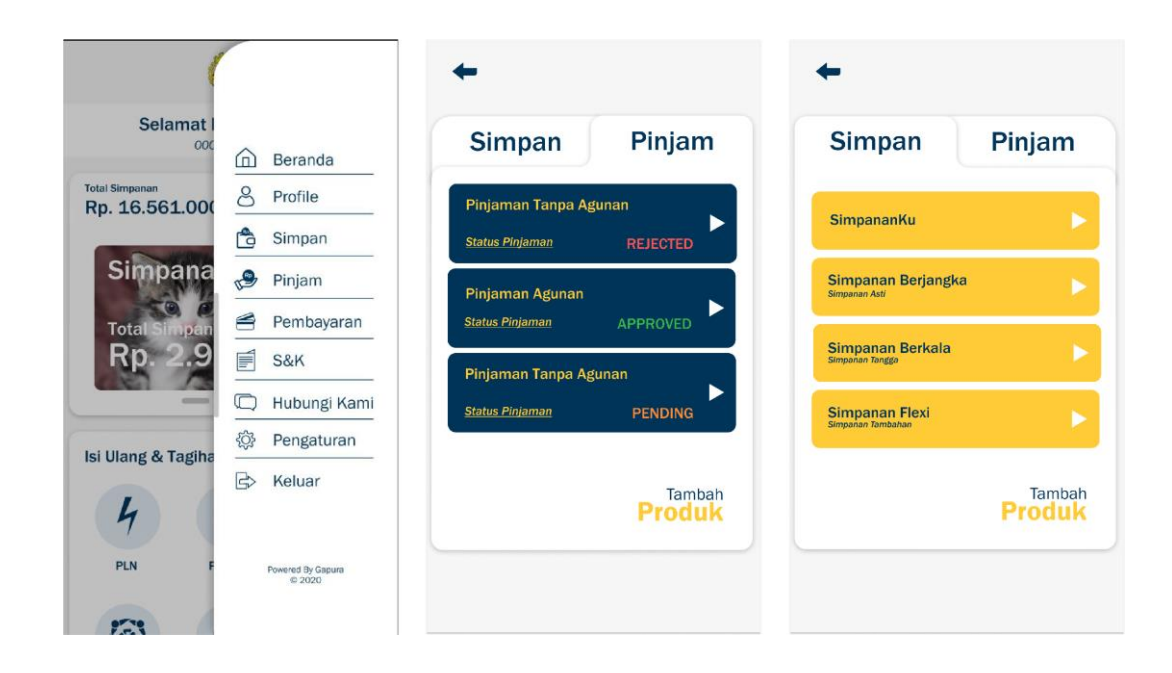

Gambar 3.10 Tampilan *UI/UX Page* Produk Simpanan dan Pinjaman

Setelah selesai mendesain tampilan page produk simpan pinjam, penulis melanjutkan ke tahap tambah produk. Tambah produk merupakan fitur yang dapat menambahkan simpanan / pinjaman sesuai dengan kebutuhan pengguna. Pada produk simpanan memiliki 3 jenis simpanan yaitu: Simpanan Berkala, Simpanan Berjangka, dan Simpanan Flexi. Simpanan Berkala merupakan produk simpanan yang diciptakan untuk menabung secara berkala hingga memenuhi target yang diinginkan. Simpanan Berjangka merupakan produk simpanan yang hanya dapat diambil pada periode tertentu. Sedangkan Simpanan Flexi merupakan produk simpanan tanpa periode penyimpanan dan dapat diambil kapan saja.

Pada produk pinjaman memiliki 2 jenis pinjaman yaitu: Pinjaman Tanpa Agunan, dan Pinjaman Agunan. Perbedaan dari kedua pinjaman ini terletak pada jaminan/agunan. Pada Pinjaman Tanpa Agunan pengguna tidak perlu mencantumkan jaminan/agunan untuk melakukan pinjaman. Namun Pinjaman Tanpa Agunan memiliki proses seleksi yang ketat sehingga tidak sembarangan orang dapat meminjam di produk Pinjaman Tanpa Agunan. Sedangkan Pinjaman Agunan merupakan pinjaman dengan menggunakan jaminan sebagai salah satu proses peminjaman. Agunan yang digunakan adalah kendaraan atau properti. Dalam proses perancangan tampilan UI/UX, penulis bekerjasama dengan team *IT* untuk merancang *flowchart* agar dapat menambahkan produk simpan. Berikut adalah *flowchart* yang sudah dibuat:

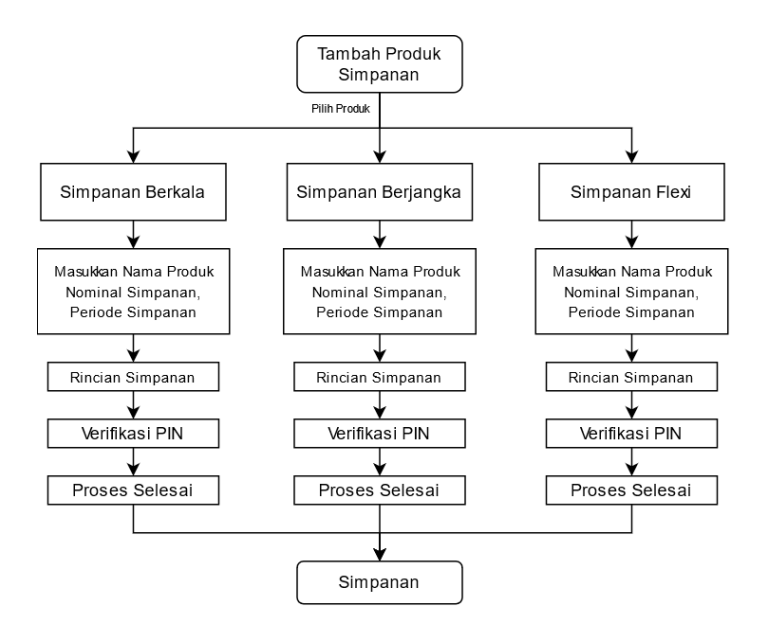

Gambar 3.11 Bagan *Flowchart* Untuk Tambah Produk Simpanan

Setelah selesai dengan *flowchart* yang sudah dibuat, kemudian mulai merancang tampilan UI/UX untuk masing-masing tambah produk simpanan. Berikut hasil tampilan yang sudah penulis buat:

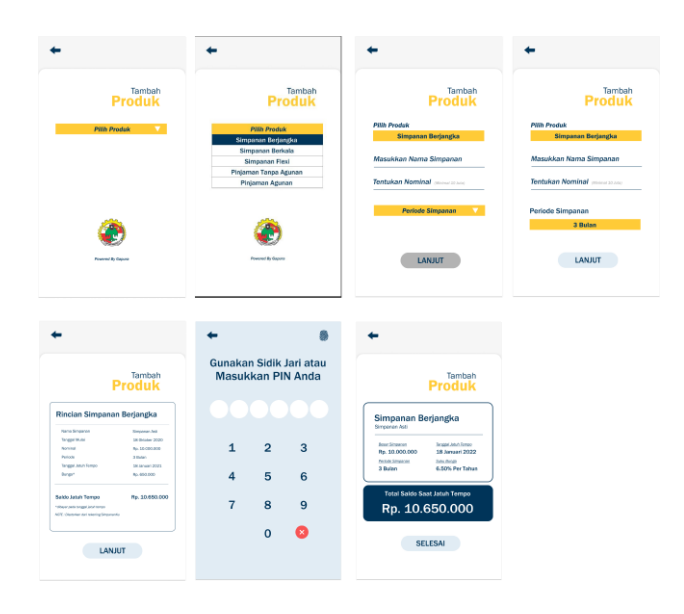

Gambar 3.12 Tampilan *UI/UX* Untuk Simpanan Berjangka

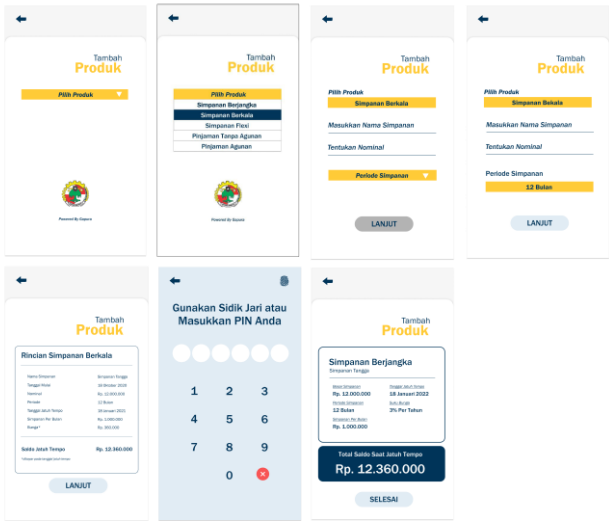

Gambar 3.13 Tampilan *UI/UX* Untuk Simpanan Berkala

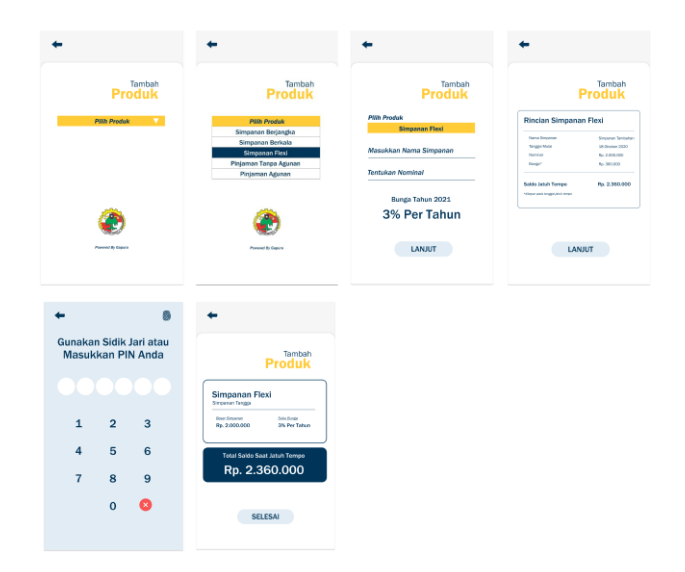

Gambar 3.14 Tampilan *UI/UX* Untuk Simpanan Flexi

Setelah selesai dengan produk simpanan, kemudian penulis melanjutkan ke bagian produk pinjaman. Proses yang penulis lakukan untuk produk pinjaman sama seperti produk simpanan yaitu membuat *flowchart* dan kemudian membuat tampilan *UI/UX.* Berikut adalah flowchart yang sudah penulis buat:

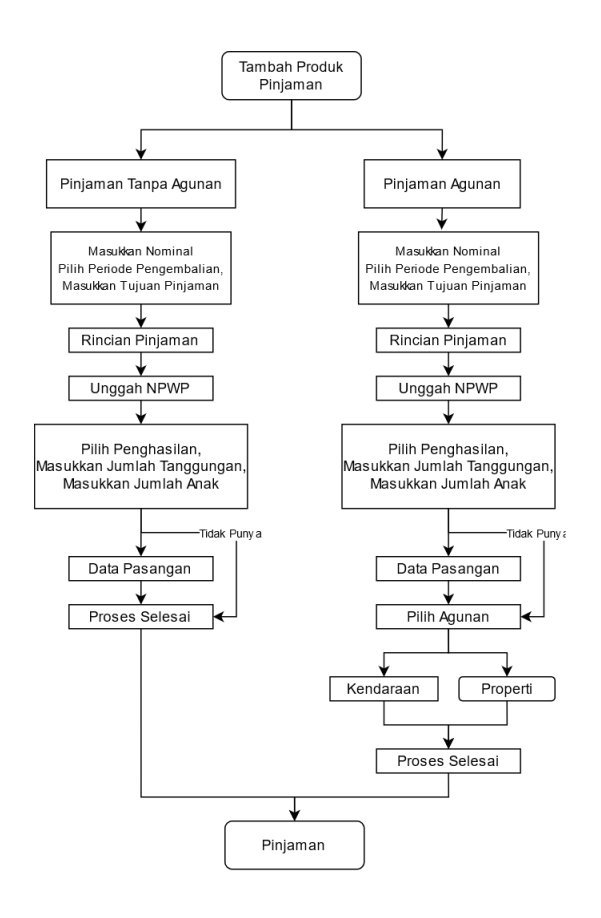

Gambar 3.15 Bagan *Flowchart* Untuk Tambah Produk Pinjaman

Setelah selesai dengan *flowchart* yang sudah dibuat, kemudian mulai merancang tampilan UI/UX untuk masing-masing tambah produk pinjaman. Berikut hasil tampilan yang sudah penulis buat:

| Tambah<br>Produk<br><b>PINN Produk</b>                                    | Tambah<br><b>Produk</b><br><b>Pillh Produk</b><br>Simpanan Berjangka<br>Simpanan Berkala<br>Simpanan Flexi<br>Pinjaman Tanpa Agunan<br>jaman Agunan | Tambah<br><b>Produk</b><br><b>Pilih Produk</b><br>Pinjaman Agunan<br>Tentukan Nominal<br>Tentukan Periode<br><b>Bulan</b><br>Tujuan Pinjaman<br>.<br>Nati defensivan nombolamur | Tambah<br><b>Produk</b><br><b>Pillh Produk</b><br>Pinjaman Agunan<br>Tentukan Nominal<br>Tentukan Periode<br><b>Bulan</b><br><b>Tujuan Pinjaman</b><br><b>Contact Lo</b><br><b><i><u>APRILIAN</u></i></b> | Tambah<br><b>Produk</b><br>Rincian Pengembalian Pinjaman<br>Tonggar Mutal<br>20-Dramer 2020<br>Ap. 5.008.000<br>Nominal<br><b>Partido</b><br>$2.0$ olan<br>Asia<br>2X Per Bulan<br>$n_{0}$ 2.566.000<br>Rp. 5.050.000<br><b>Total Pengembalian</b><br><b>LANJUT</b> | <b>Unggah NPWP Anda</b><br>Ø,<br>LANJUT                                                                                                    |
|---------------------------------------------------------------------------|----------------------------------------------------------------------------------------------------|----------------------------------------------------------------------------------------------------|----------------------------------------------------------------------------------------------------|----------------------------------------------------------------------------------------------------|----------------------------------------------------------------------------------------------------|
|                                                                           |                                                                                                    | LANJUT                                                                                                    | <b>LANJUT</b>                                                                                                    |                                                                                                    |                                                                                                    |
| <b>Unggah NPWP Anda</b><br>Pilih Foto NPWP<br>at jelas di dalam foto<br>ø | <b>Unggah NPWP Anda</b><br><b>LANJUT</b>                                                                                                    | Tambah<br><b>Produk</b><br>Penghasilan Per Bulan                                                                                                    | ۰<br>Tambah<br><b>Produk</b><br>Penghasilan Per Bulan<br>$< 1$ Juta<br><b>Jumlah Tanggungan</b><br><b>Jumlah Anak</b>                                                                                     | Tambah<br><b>Produk</b><br>Data Pasangan<br>Nama Pasangan Anda<br>Pekerjaan<br>Penghasilan                                                                                                    | Tambah<br><b>Produk</b><br><b>Data Pasangan</b><br>Nama Pasangan Anda<br>Pekerjaan<br>Ponghasilan                                                                                                    |
| <b>Buka Kamera</b><br>Pilih Dari Galeri                                   | <b>Powered By Graves</b>                                                                                                    | Forest by Separa                                                                                                    | LANUT                                                                                                    | Tinggal Serumah new by<br>betrof ils Gapurt                                                                                                    | Tinggal Serumah 1995 - Iv<br>Alamat Pasangan<br>LANJUT                                                                                                    |
| Tambah<br><b>Produk</b>                                                   | Tambah<br><b>Produk</b>                                                                                                    | Tambah<br><b>Produk</b>                                                                                                    | c<br>Tambah<br><b>Produk</b>                                                                                                    | Tambah<br><b>Produk</b>                                                                                                    | $\checkmark$                                                                                                    |
| <b>Jenis Agunan</b><br>Pilh Produk V                                      | <b>Jenis Agunan</b>                                                                                                    | <b>Jenis Agunan</b><br>No. BPKB<br>Jenis Kendaraan<br>Tahun Produksi<br>Status Kepomilikan                                                                                      | <b>Jenis Agunan</b><br>Pilih Foto BPKB<br>ins of claher                                                                                                    | <b>Jenis Agunan</b><br>Kens<br>No. BPKB<br>Jenis Kendaraan<br>Tahun Produksi<br>Status Kepemilikan                                                                                                    | Pinjaman Ditambahkan<br><b>Rincian Pinjaman</b><br><b>Fisms Palenger:</b><br>Affas Obod<br><b>Tenggar Projector</b><br>SR Descenber 2020<br>Octo<br>25 Per Estos<br><b>Stening! Finishrup</b><br>Rg. 6,000,000<br>$\frac{\text{Coulomb}}{\text{Poulomb}}$<br>Total Pengembalian Rp. 5.050.000<br>Despo hi saja merjeba/ Syson dan ke |
| <b>LANKE</b>                                                              | <b>LANAT</b>                                                                                                    | LANUUT                                                                                                    | <b>Buka Kamera</b><br>Pilih Dari Galeri                                                                                                    | LMM                                                                                                    | <b>SELESAI</b>                                                                                                    |

Gambar 3.16 Tampilan *UI/UX* Untuk Pinjaman Agunan Kendaraan

|                                                                       |                                                                                                    |                                                                                                    |                                                                                                    |                                                                                                    | ٠                                                                                                    |
|-----------------------------------------------------------------------|----------------------------------------------------------------------------------------------------|----------------------------------------------------------------------------------------------------|----------------------------------------------------------------------------------------------------|----------------------------------------------------------------------------------------------------|----------------------------------------------------------------------------------------------------|
| Tambah<br><b>Produk</b><br>Pillh Produk V                             | Tambah<br><b>Produk</b><br><b>Plin Produk</b><br>Simpanan Berjangka<br>Simpanan Berkala<br>Simpanan Flexi<br>Pinjaman Tanpa Agunan<br>Pinjaman Agunan | Tambah<br><b>Produk</b><br><b>Pilih Produk</b><br>Pinjaman Agunan<br>Tentukan Nominal<br>Tentukan Periode<br><b>Bulan</b><br><b>Tujuan Pinjaman</b><br><b>Intell Astutohan zentinjamin</b> | Tambah<br><b>Produk</b><br><b>Pilih Produk</b><br><b>Pinjaman Agunan</b><br>Tentukan Nominal<br>Tentukan Periode<br><b>Bulan</b><br><b>Tujuan Pinjaman</b><br>an terkalt kebutuhan peminiaman | Tambah<br><b>Produk</b><br>Rincian Pengembalian Pinjaman<br><b>Tongga Wuta</b><br>20 Dramer 2020<br>Pp. 5.000.000<br><b>Particular</b><br>2 Exten<br>25 Per Bulan<br><b>Net</b><br>$n_0$ 2.994.000<br>Ba. 5.050,000<br><b>Total Pengembalan</b><br><b>LANJUT</b> | <b>Unggah NPWP Anda</b><br>Ø,<br>LANUT                                                                                                    |
| ۰                                                                     |                                                                                                    | LANJUT                                                                                                    | <b>LANJUT</b><br>۰                                                                                                    |                                                                                                    |                                                                                                    |
| <b>Unggah NPWP Anda</b><br>Pilih Foto NPWP<br>elas di dalam foto<br>ø | <b>Unggah NPWP Anda</b><br>LANJUT                                                                                                    | Tambah<br><b>Produk</b><br>Penghasilan Per Bulan V                                                                                                    | Tambah<br><b>Produk</b><br>Penghasilan Per Bulan<br>$< 1$ Juta<br><b>Jumlah Tanggungan</b><br><b>Jumlah Anak</b><br>LANST                                                                     | Tambah<br><b>Produk</b><br><b>Data Pasangan</b><br>Nama Pasangan Anda<br>Pekerjaan<br>Penghasilan                                                                                                    | Tambah<br><b>Produk</b><br><b>Data Pasangan</b><br>Nama Pasangan Anda<br>Pelcerjaan<br>Penghasilan<br>Tinggal Serumah 1999 - 1999 - 199                                                                                                    |
| <b>Buka Kamera</b><br>Pilih Dari Galeri                               | Powered by Graves                                                                                                    | <b>Format by Gauna</b>                                                                                                    |                                                                                                    | Tinggal Serumah - Tee - M                                                                                                    | Alamat Pasangan<br>LANUT                                                                                                    |
| Tambah<br><b>Produk</b><br><b>Jenis Agunan</b>                        | Tambah<br><b>Produk</b><br><b>Jenis Agunan</b>                                                                                                    | Tambah<br><b>Produk</b><br><b>Jenis Agunan</b><br>No. BPKB<br>Jenis Kendaraan<br>Tahun Produksi<br>Status Kepernillikan                                                                    | Tambah<br><b>Produk</b><br><b>Jenis Agunan</b><br>Pilih Foto BPKB<br>that jelas di dalam fatt                                                                                                 | Tambah<br><b>Produk</b><br>Jenis Agunan<br>No. BPKB<br>Jenis Kendaraan<br>Tahun Produksi<br>Status Kepemillikan                                                                                                    | ✓<br>Pinjaman Ditambahkan<br><b>Rincian Pinjaman</b><br><b><i><u>Name Pointage</u></i></b><br>Adius Obiud<br>langga/ Polaman<br>Sé Descenhor 2020<br>date<br>24 Per Balua<br><b>Sterinal Projector</b><br>Re. 5.000.800<br>Contact:<br>2 Eastern<br>Total Pengembalian Rp. 5.050.000 |
| <b>LANUT</b>                                                          | <b>LANAT</b>                                                                                                    | LANUT                                                                                                    | <b>Buka Kamera</b><br>Pilih Dari Galeri                                                                                                    | LANUT                                                                                                    | Origin hi saja denyebar Syasidan na<br><b>SELESAI</b>                                                                                                    |

Gambar 3.17 Tampilan *UI/UX* Untuk Pinjaman Agunan Properti

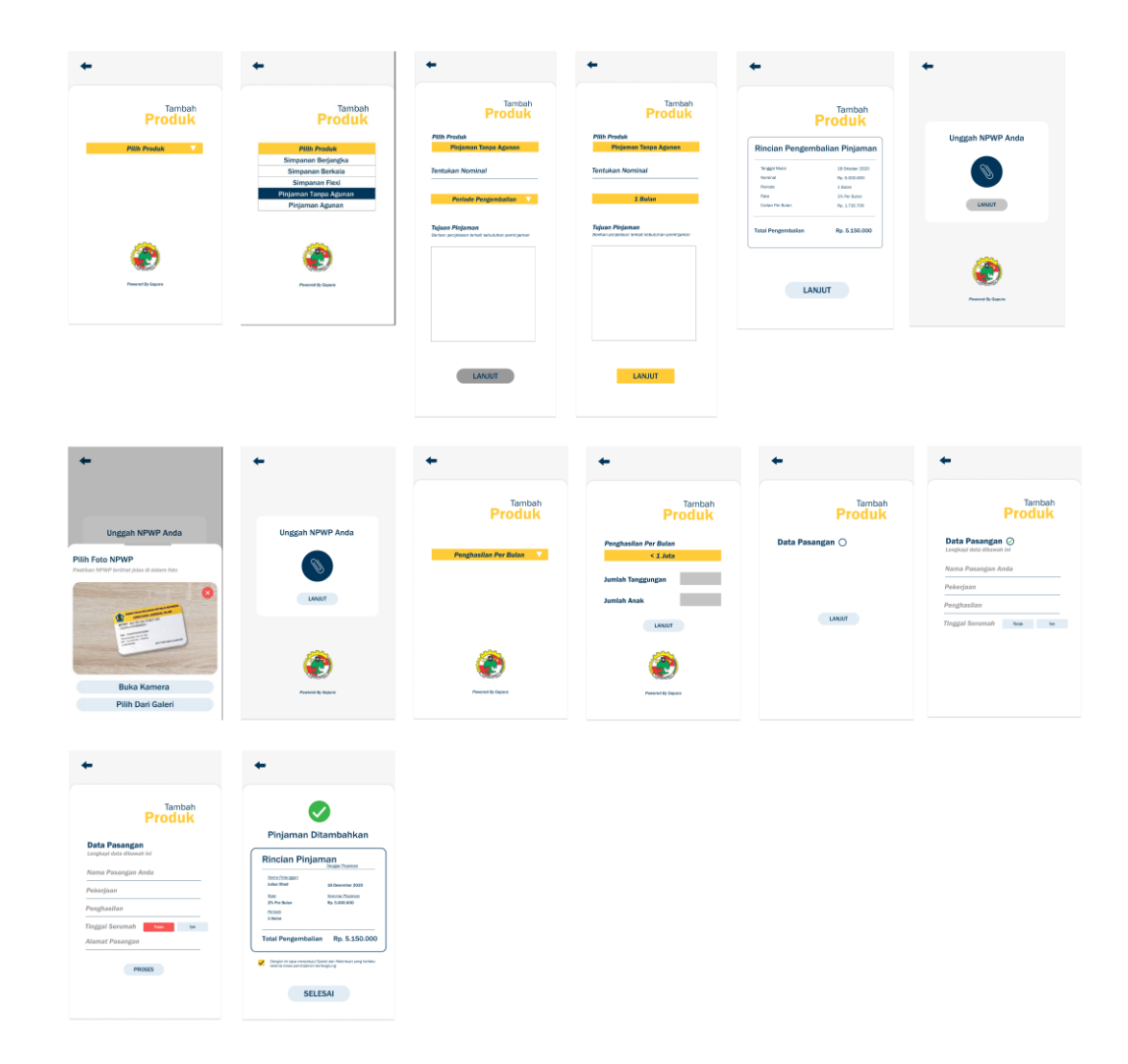

Gambar 3.18 Tampilan *UI/UX* Untuk Pinjaman Tanpa Agunan

Setelah selesai pada bagian produk simpanan dan pinjaman, penulis melanjutkan ke bagian pembayaran. Pembayaran di aplikasi Gapura memiliki beberapa jenis yaitu: PLN, Pulsa, PDAM, BPJS, *E-Money*, *Streaming,* Kartu Kredit, Asuransi, Angsuran. Sebelum masuk ke tampilan, penulis membuat *flowchart* untuk bagian pembayaran. Berikut adalah *flowchart* yang sudah penulis buat:

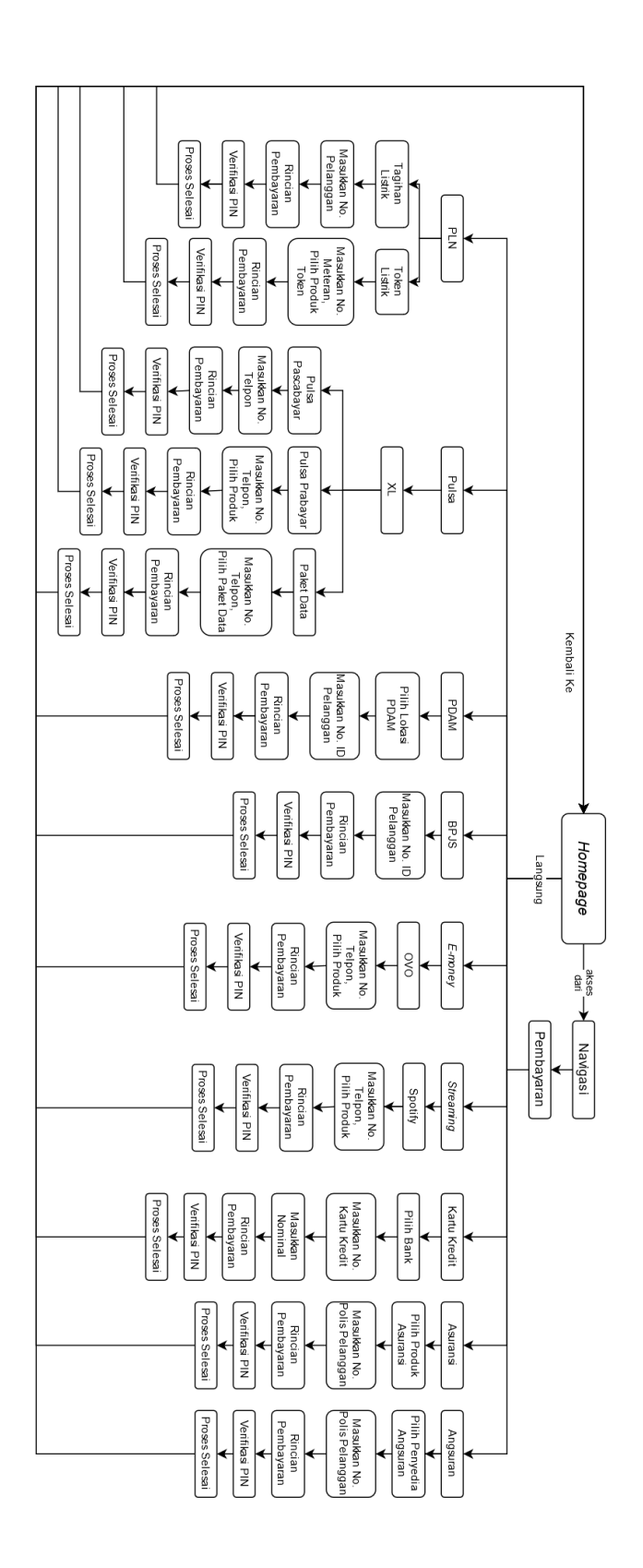

Gambar 3.19 Bagan *Flowchart* Untuk Pembayaran

Setelah membuat flowchart pembayaran, penulis melanjutkan untuk mendesain tampilan UI/UX masing-masing produk pembayaran. Berikut adalah hasil yang sudah penulis buat:

s **SP** ≡ ٠ ◙ Gunakan Sidik Jari atau<br>Masukkan PIN Anda Pembayaran Pembayaran **Transaksi Berhasil** Total Simpsons<br>
Rp. 16.561.000 Rp. 2.500.000 ian Tar Masukkan<br>No. ID Pelangga **Rincian Transaksi** -<br>Notari<br>No Desember 2020  $\mathbf{1}$  $\overline{2}$  $\overline{3}$ No. REF<br>20101030 11.000 LANJUT Risa Antoid<br>Na 2000 tier<br>Note 5  $6\phantom{a}$  $R<sub>0.1</sub>$ Rp. 1.985.000 9 ran Rp. 1.987.000 8 LANUT Ò  $\Box$  $\mathbf{o}$  $\bullet$ SELESAI Tagihan Listrik Token Listrik ė at Dat **V**<br>Transaksi Berhasil  $\mathbf{G}$ nakan Sidik Jari atau Masukkan PIN Anda Pembayaran  $\boldsymbol{t}$ Pembayaran Tetal Simpanian<br>Rp. 16.561.000 Rp. 2.500.000 on Listell Masukkan<br>No. Meteran **Rincian Transaksi** 521213131<br>28 Deserry<br>Adas Coed<br>Ry. 50.000<br>Ry. 2.000 Incess<br>Bibermiter 2020  $rac{3x}{3x}$  $\overline{1}$  $\overline{2}$  $\overline{\mathbf{3}}$ -<br>Norshal/for<br>Mp. 50.000  $rac{3}{16}$ **Uh Produk** 911.000 024.50 ran Rp. 52.000  $6\phantom{a}$ 5 LANJUT  $\overline{A}$ Rp. 52.00 LANJUT  $\overline{9}$ 8 Ø Salin No. Token dibawah Ini.<br>1245 0989 0283 0121 2428  $\Box$  $\bullet$  $\pmb{\mathsf{o}}$ **Tagihan Listrik** SELESAI **Token Listrik** 

a. PLN

Gambar 3.20 Tampilan *UI/UX* Untuk Tagihan Listrik dan Token Listrik

b. Pulsa

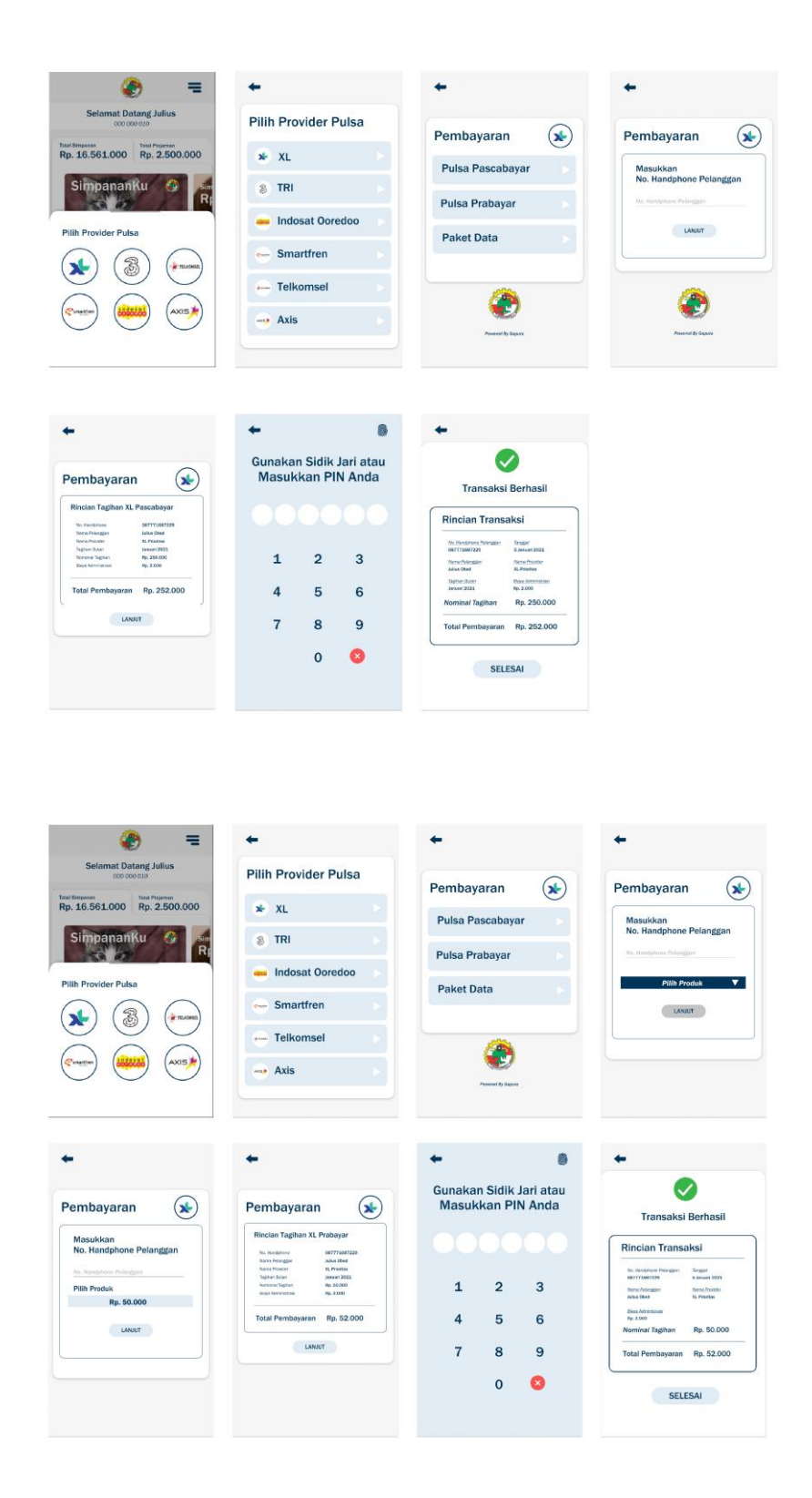

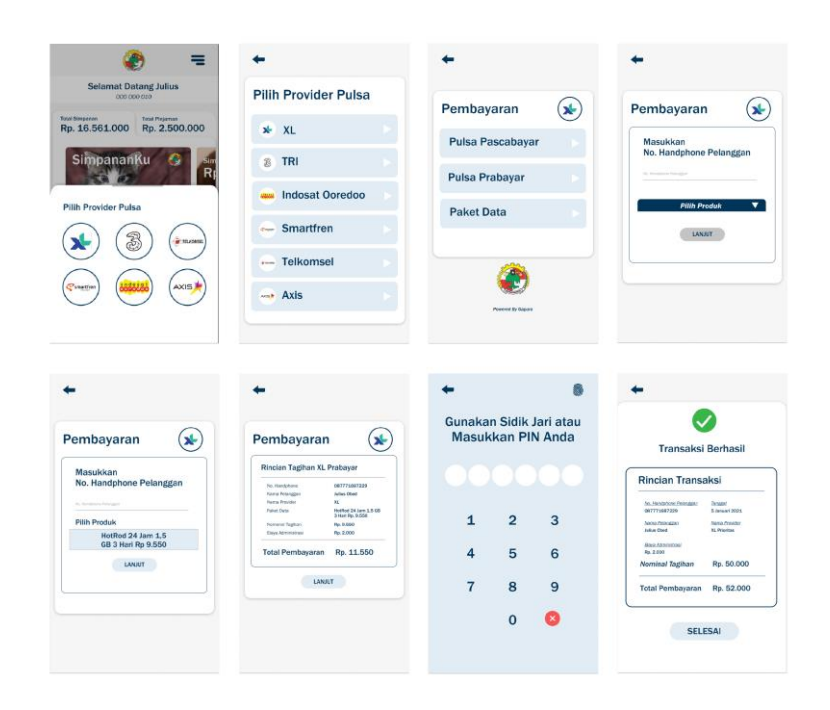

Gambar 3.21 Tampilan *UI/UX* Untuk Pulsa Pascabayar, Prabayar, dan Paket Data

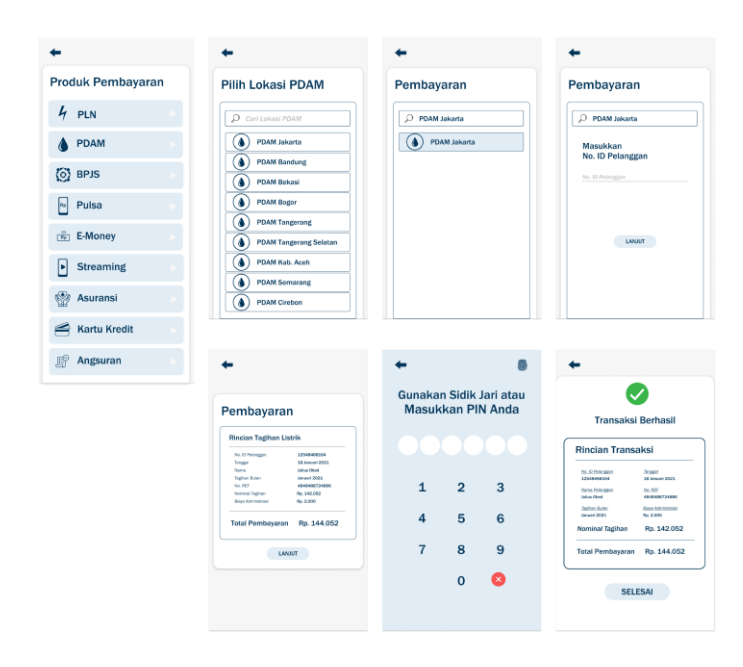

#### c. PDAM

Gambar 3.22 Tampilan *UI/UX* Untuk PDAM

#### d. BPJS

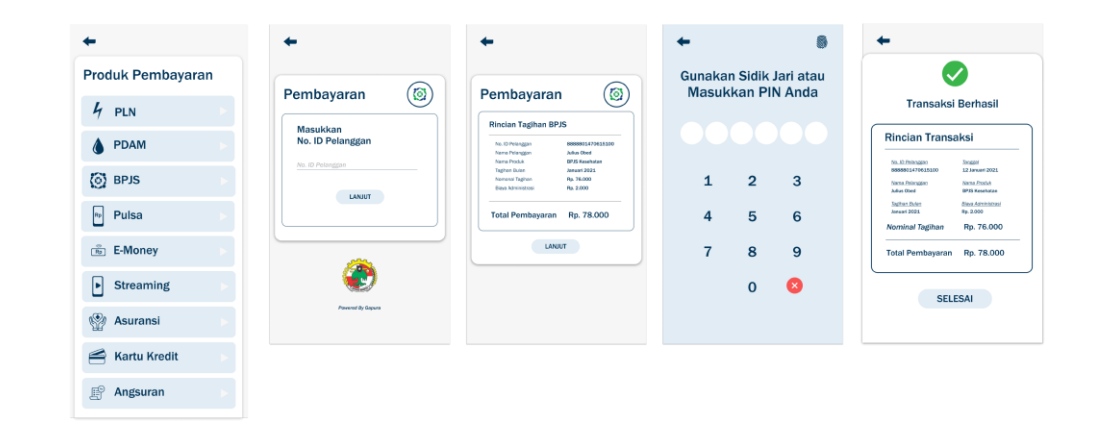

Gambar 3.23 Tampilan *UI/UX* Untuk BPJS

*e. E-Money*

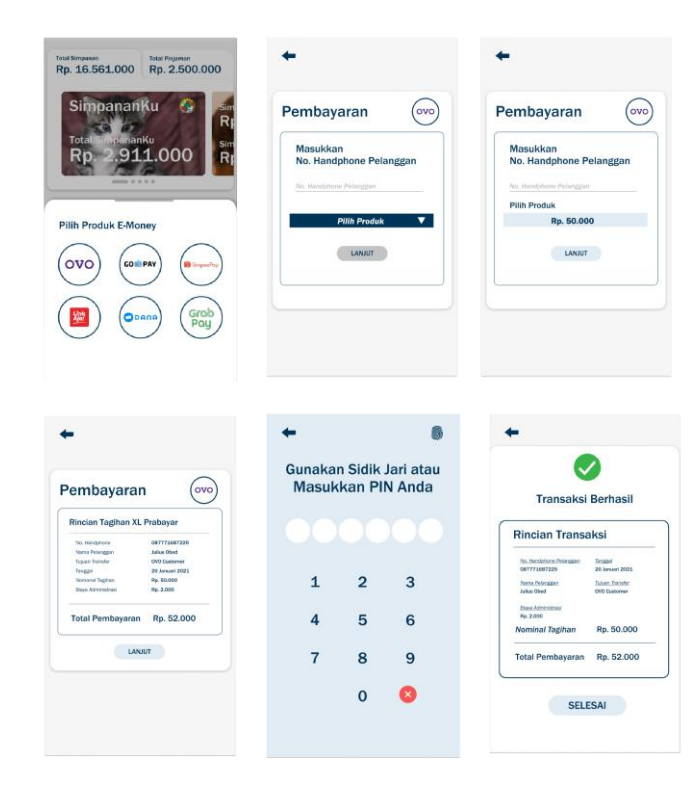

Gambar 3.24 Tampilan *UI/UX* Untuk *E-Money*

f. Streaming

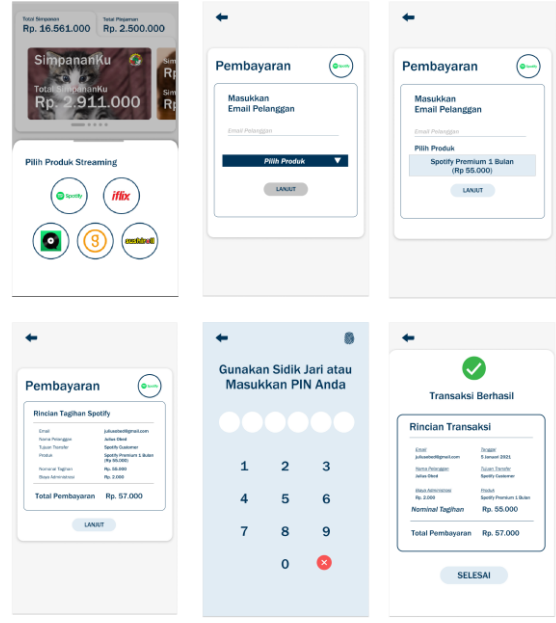

Gambar 3.25 Tampilan *UI/UX* Untuk *Streaming*

g. Kartu Kredit

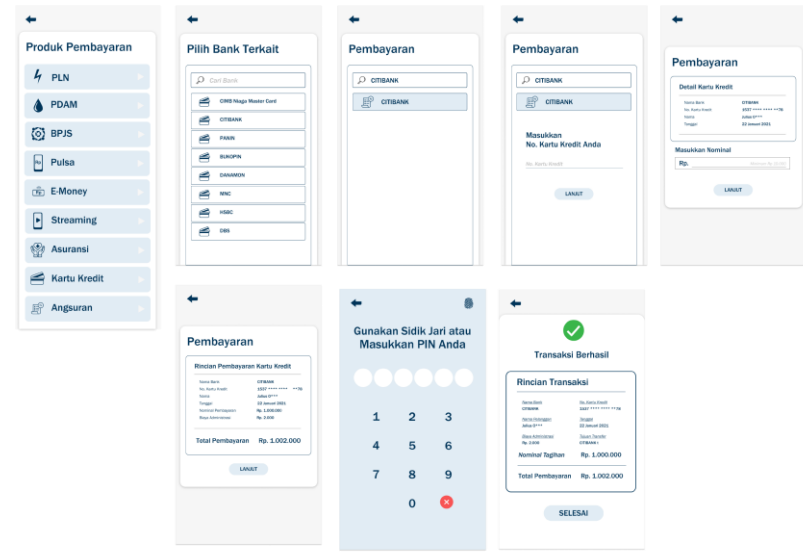

Gambar 3.26 Tampilan *UI/UX* Untuk Kartu Kredit

## h. Asuransi

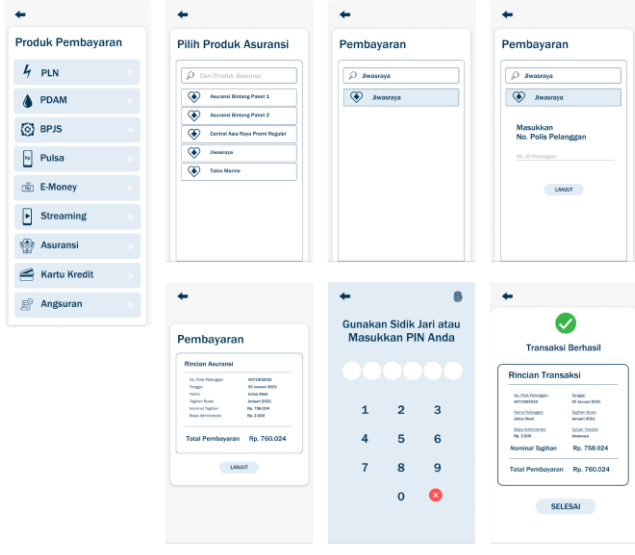

Gambar 3.27 Tampilan *UI/UX* Untuk Asuransi

 $\leftarrow$  $\leftarrow$ ٠ Produk Pembayaran Pilih Penyedia Angsuran Pembayaran Pembayaran  $4P$  $\boxed{\vphantom{\Big|}\hspace{2.15cm}}\hspace{2.25cm}\mathcal{Q}\hspace{2.25cm}\hbox{\it cari Propedia Ar}$  $\overline{\mathcal{P}}$  Bukopin Finance  $\overline{\mathcal{P}}$  Bukopin Finance East Bukesin Finance<br>
Fig. Morte Deckt<br>
East Britaines<br>
Britaines<br>
East Britain<br>
East Britain<br>
Smart Finance<br>
East Street Finance  $\bigcirc$  PDAM **Bukopin Finance** .<br>opin Fina  $\odot$  BPJS Masukkan<br>No. Polis Pelanggan  $\sqrt{a}$  Pulsa  $\frac{1}{\sqrt{2}}$  E-Money  $UNUUT$  $\boxed{\phantom{1}}$  Streaming  $A$  (and Finance  $\circled{3}$  Asuransi Kartu Kredit ÷  $\bullet$  Angsuran Gunakan Sidik Jari atau<br>Masukkan PIN Anda  $\bullet$ Pembayaran aksi Berhasil ۲'n Transaksi 4271992532<br>20 Januari 202<br>Jamas Obed<br>Januari 2021<br>Ny. 758.024<br>Ny. 259.024 No. Pat<br>Tarapa<br>Tagita<br>Nomin<br>Nomin Tenzial<br>29 Juneani 2021<br>Tagitar: Guine<br>Jamesi 2021<br>Tanan Senate<br>Papa 758.024<br>Rp. 758.024  $m, n$  $\overline{\mathbf{c}}$  $\overline{\mathbf{3}}$  $\mathbf 1$  $\frac{(300)}{70.25}$ an Rp. 760.024  $\overline{4}$  $5\overline{5}$  $\overline{6}$  $\begin{tabular}{ll} \bf{LANATT} \end{tabular}$  $\bf{8}$  $\overline{9}$  $\overline{7}$ ran Rp. 760.024  $\bullet$  $\bullet$ SELESAI

# i. Angsuran

Gambar 3.28 Tampilan *UI/UX* Untuk Angsuran

#### **3.3.2. Perancangan** *UI/UX Webapps* **Gapura**

Dalam perancangan *UI/UX webapps* Gapura, penulis bekerjasama dengan team IT untuk membahas soal perancangan *UI/UX webapps* Gapura. Dalam proses perancangan, patokan untuk merancang *webapps* Gapura adalah Waveapps. Berikut adalah tampilan dari Waveapps:

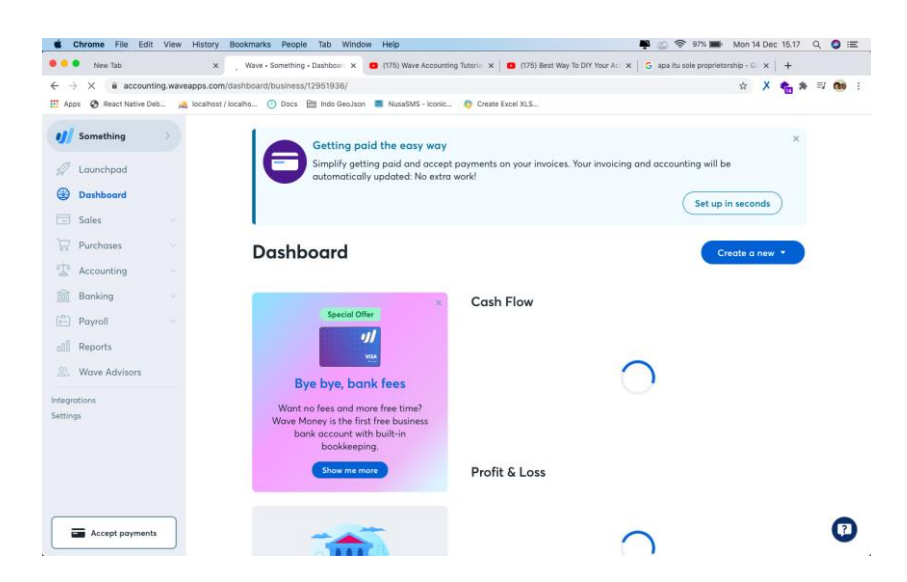

Gambar 3.29 *Dashboard Waveapps*

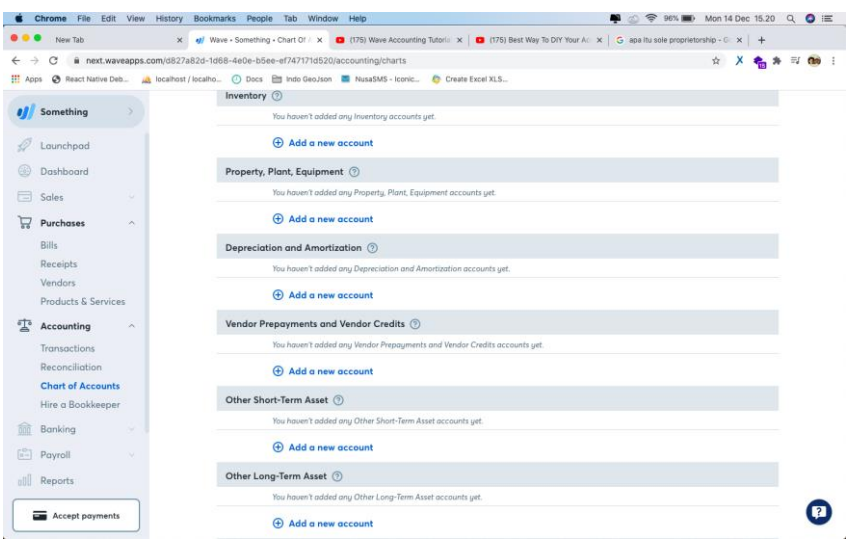

Gambar 3.30 *Purchase Waveapps*

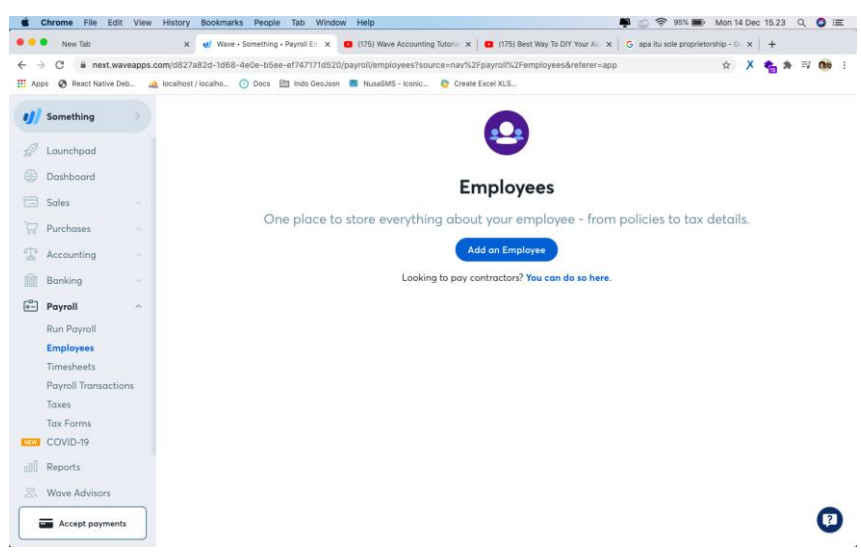

Gambar 3.31 *Employees Waveapps*

Dalam meerancang *webapps* Gapura, desain yang digunakan sama persis dengan aplikasi Gapura. Perancangan dimulai *homepage*. Berikut adalah hasil rancangan pertama:

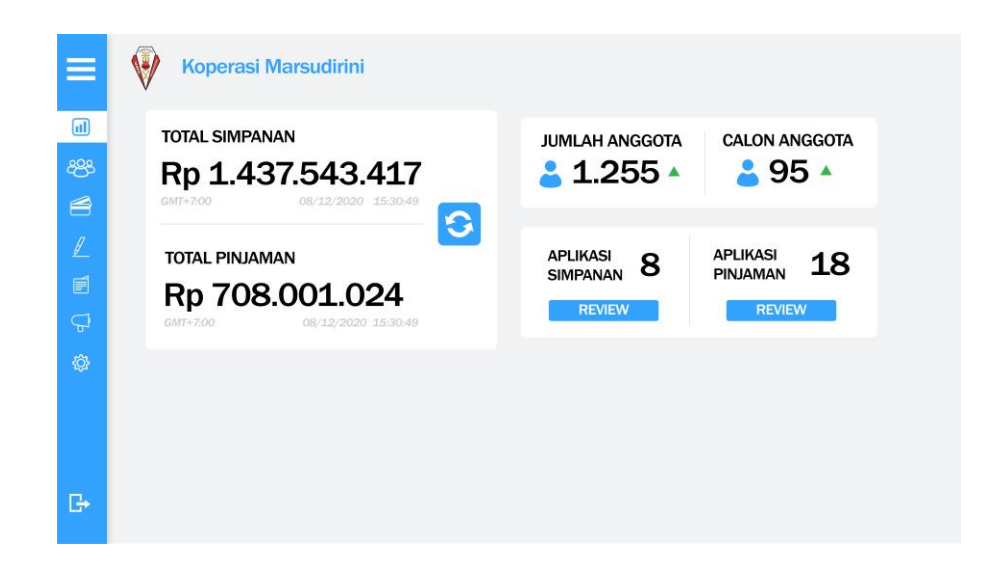

Gambar 3.32 *Homepage/Dashboard Webapps Gapura*

Setelah selesai dengan homepage, penulis melanjutkan ke produk simpan pinjam. Berikut adalah hasilnya:

| <b>PRODUK SIMPANAN</b>          |                                                                  |        |                                |                         |                        |
|---------------------------------|------------------------------------------------------------------|--------|--------------------------------|-------------------------|------------------------|
| SIMPANAN UTAMA<br>Simpercentius |                                                                  |        |                                | <b>TAMBAH TRANSAKSI</b> | <b>BATAL TRANSAKSI</b> |
| SIMPANAN BERJANGKA              | Update                                                           | Produk | Akun                           | Total                   | <b>Status</b>          |
| 6 Bulan                         |                                                                  |        |                                |                         |                        |
| <b>SIMPANAN KHUSUS</b>          |                                                                  |        |                                |                         |                        |
|                                 |                                                                  |        |                                |                         |                        |
| <b>PRODUK PINJAMAN</b>          |                                                                  |        |                                |                         |                        |
| PINJAMAN TANPA AGUNAN           |                                                                  |        |                                |                         |                        |
| 4% Per Bulan Dalam 60 Hari      |                                                                  |        |                                |                         |                        |
| PINJAMAN AGUNAN                 |                                                                  |        |                                |                         |                        |
|                                 | 3 Bulan<br>$-12$ Bulan<br>12 Bulan<br>2% Per Butan Datam 30 Hart |        | <b>DAFTAR TRANSAKSI PRODUK</b> |                         |                        |

Gambar 3.33 Produk Simpan Pinjam

Dikarenakan projek aplikasi Gapura lebih diprioritaskan dan team IT meminta penulis untuk menyelesaikan projek aplikasi Gapura terlebih dahulu. Oleh karena itu projek *webapps* baru dimulai

pada minggu ke-5 kerja. Desain yang penulis tunjukkan diatas adalah desain awal pada minggu ke 3-4 bersamaan dengan desain yang penulis gunakan untuk aplikasi Gapura. Desain yang penulis buat hanya sementara, dan desain mulai berubah pada minggu ke-5 mengikuti desain aplikasi Gapura yang baru. Berikut adalah tampilan *webapps* baru yang sudah penulis buat:

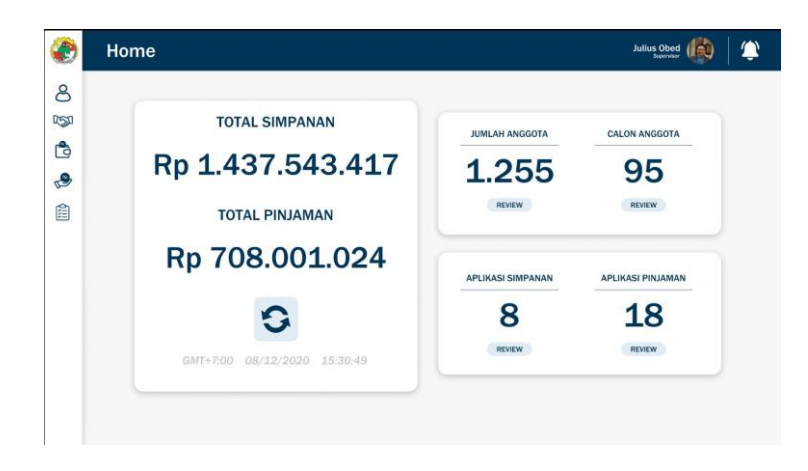

Gambar 3.34 *Homepage* Gapura

| Ò<br>Anggota | Daftar Anggota      |                    |                 |           |         |                   | <b>Julius Obed</b>          |
|--------------|---------------------|--------------------|-----------------|-----------|---------|-------------------|-----------------------------|
| <b>IGN</b>   | Gapura<br>Kayumanis | $\mathcal{D}$      | Carl Anggota    |           |         |                   |                             |
| Ĝ            | ID                  | Nama               | No. KTP         | Gender    | Lokasi  | <b>Profesi</b>    | <b>Action</b>               |
| $\bullet$    | 000001121           | <b>Julius Obed</b> | 317506020495118 | Laki-laki | Jakarta | Pegawai<br>Swasta | <b>EDIT</b><br><b>HAPUS</b> |
|              | 000001121           | <b>Julius Obed</b> | 317506020495118 | Laki-laki | Jakarta | Pegawai<br>Swasta | EDIT<br><b>HAPUS</b>        |
|              | 000001121           | Julius Obed        | 317506020495118 | Laki-laki | Jakarta | Pegawai<br>Swasta | <b>EDIT</b><br><b>HAPUS</b> |
|              | 000001121           | <b>Julius Obed</b> | 317506020495118 | Laki-laki | Jakarta | Pegawai<br>Swasta | EDIT<br><b>HAPUS</b>        |
|              | 000001121           | Julius Obed        | 317506020495118 | Laki-laki | Jakarta | Pegawai<br>Swasta | <b>EDIT</b><br><b>HAPUS</b> |
|              | 000001121           | <b>Julius Obed</b> | 317506020495118 | Laki-laki | Jakarta | Pegawai<br>Swasta | <b>EDIT</b><br><b>HAPUS</b> |
|              | 000001121           | <b>Julius Obed</b> | 317506020495118 | Laki-laki | Jakarta | Pegawai<br>Swasta | <b>EDIT</b><br><b>HAPUS</b> |
|              | 000001121           | <b>Julius Obed</b> | 317506020495118 | Laki-laki | Jakarta | Pegawai<br>Swasta | <b>EDIT</b><br><b>HAPUS</b> |

Gambar 3.35 *Section* Daftar Anggota

|           | Gapura<br><b>Kavumanis</b> |      | Ω<br>Cari Officer                                                                                                    |       | Urutkan: | Pilih<br>Asc Desc           |
|-----------|----------------------------|------|----------------------------------------------------------------------------------------------------|-------|----------|-----------------------------|
| <b>No</b> | Nama                       | ID   | Alamat                                                                                                    | Foto. | Role     | <b>Action</b>               |
| 115       | Julius Obed                | 0014 | Lorem ipsum dolor sit amet, cons ectetuer adipiscing elit.<br>sed diam nonummy nibh euismod tincidunt ut laoreet<br>dolore magna aliquam erat volutpat. Lorem ipsum dolor<br>sit amet, cons ectetuer adipiscing elit, sed diam nonummy<br>nibh euismod tincidunt ut laoreet |       | Officer  | <b>EDIT</b><br><b>HAPUS</b> |
| 115       | Julius Obed                | 0014 | Lorem ipsum dolor sit amet, cons ectetuer adipiscing elit,<br>sed diam nonummy nibh euismod tincidunt ut laoreet<br>dolore magna aliquam erat volutpat. Lorem ipsum dolor<br>sit amet, cons ectetuer adipiscing elit, sed diam nonummy<br>nibh euismod tincidunt ut laoreet |       | Officer  | <b>EDIT</b><br><b>HAPUS</b> |
| 115       | Julius Obed                | 0014 | Lorem ipsum dolor sit amet, cons ectetuer adipiscing elit,<br>sed diam nonummy nibh euismod tincidunt ut laoreet<br>dolore magna aliquam erat volutpat. Lorem ipsum dolor<br>sit amet, cons ectetuer adipiscing elit, sed diam nonummy<br>nibh euismod tincidunt ut laoreet |       | Officer  | EDIT<br><b>HAPUS</b>        |
| 115       | Julius Obed                | 0014 | Lorem ipsum dolor sit amet, cons ectetuer adipiscing elit.<br>sed diam nonummy nibh euismod tincidunt ut laoreet<br>dolore magna aliquam erat volutpat. Lorem ipsum dolor<br>sit amet, cons ectetuer adipiscing elit, sed diam nonummy<br>nibh euismod tincidunt ut laoreet |       | Officer  | EDIT<br><b>HAPUS</b>        |

Gambar 3.36 *Section* Daftar Officer

|                  | Simpanan             | Daftar Produk Simpanan                                                                                                    |                    |                         | <b>Julius Obed</b> |  |
|------------------|----------------------|----------------------------------------------------------------------------------------------------|--------------------|-------------------------|--------------------|--|
| ది<br><b>LSD</b> | Gapura<br>Kayumanis  | Ω<br>Cari Anggota                                                                                                    |                    |                         |                    |  |
| 10               | Nama Simpanan        | <b>Detail</b>                                                                                                    | <b>Biava Admin</b> | <b>Bunga</b><br>Tahunan | Periode            |  |
| 9                | Simpanan Daun        | Lorem ipsum dolor sit amet, cons ectetuer adipiscing<br>elit, sed diam nonummy nibh euismod tincidunt ut<br>laoreet dolore magna aliquam erat volutpat. | Rp. 10.000         | 4                       | Harian             |  |
| 倉                | Simpanan Daun        | Lorem ipsum dolor sit amet, cons ectetuer adipiscing<br>elit, sed diam nonummy nibh euismod tincidunt ut<br>laoreet dolore magna aliquam erat volutpat. | Rp. 10.000         | 4                       | Harian             |  |
|                  | Simpanan Daun        | Lorem losum dolor sit amet, cons ectetuer adipiscing<br>elit, sed diam nonummy nibh euismod tincidunt ut<br>laoreet dolore magna aliquam erat volutpat. | Rp. 10,000         | 4                       | Harian             |  |
|                  | Simpanan Daun        | Lorem ipsum dolor sit amet, cons ectetuer adipiscing<br>elit, sed diam nonummy nibh euismod tincidunt ut<br>laoreet dolore magna aliquam erat volutpat. | Rp. 10.000         | 4                       | Harian             |  |
|                  | <b>Simpanan Daun</b> | Lorem ipsum dolor sit amet, cons ectetuer adipiscing<br>elit, sed diam nonummy nibh euismod tincidunt ut<br>laoreet dolore magna aliquam erat volutpat. | Rp. 10.000         | 4                       | Harian             |  |
|                  | Simpanan Daun        | Lorem ipsum dolor sit amet, cons ectetuer adipiscing<br>elit, sed diam nonummy nibh euismod tincidunt ut<br>laoreet dolore magna aliquam erat volutpat. | Rp. 10.000         | 4                       | Harian             |  |
|                  | Simpanan Daun        | Lorem ipsum dolor sit amet, cons ectetuer adipiscing<br>elit, sed diam nonummy nibh euismod tincidunt ut<br>laoreet dolore magna aliquam erat volutpat. | Rp. 10.000         | 4                       | Harian             |  |
|                  | Simpanan Daun        | Lorem ipsum dolor sit amet, cons ectetuer adipiscing<br>elit, sed diam nonummy nibh euismod tincidunt ut                                                | Rp. 10.000         | $\overline{4}$          | Harian             |  |

Gambar 3.37 *Section* Daftar Simpanan

| Pengajuan                  |                    | Daftar Pengajuan                |                |                      |         |              | <b>Julius Obed</b><br>Sopensier |               |
|----------------------------|--------------------|---------------------------------|----------------|----------------------|---------|--------------|---------------------------------|---------------|
| Gapura<br><b>Kavumanis</b> |                    | $\mathcal{Q}$<br>Cari Pengajuan |                |                      |         |              |                                 |               |
| No. Pengajuan              | <b>Nama</b>        | <b>Produk Pinjaman</b>          | Pengajuan Dana | <b>Besar Cicilan</b> | Periode | <b>Bunga</b> | Action                          | <b>Status</b> |
| 000001101                  | <b>Julius Obed</b> | Pinjaman Tanpa Agunan           | Rp.10.000.000  | Rp.833,000           | 12      | 6            | Review                          | Pending       |
| 000001121                  | Julius Obed        | Piniaman Tanga Agunan           | Rp.10.000.000  | Rp.833,000           | 12      | 6            | <b>Review</b>                   | Pending       |
| 000001121                  | <b>Julius Obed</b> | Pinjaman Tanpa Agunan           | Rp.10.000.000  | Rp.833.000           | 12      | 6            | Resteur                         | Pending       |
| 000001121                  | Julius Obed        | Pinjaman Tanpa Agunan           | Rp.10.000.000  | Rp.833,000           | 12      | 6            | Review                          | Pending       |
| 000001121                  | <b>Julius Obed</b> | Pinjaman Tanpa Agunan           | Rp.10.000.000  | Rp.833,000           | 12      | 6            | Reuless                         | Pending       |
| 000001121                  | Julius Obed        | Pinjaman Tanpa Agunan           | Rp.10.000.000  | Rp.833,000           | 12      | 6            | Review                          | Pending       |
| 000001121                  | <b>Julius Obed</b> | Pinjaman Tanpa Agunan           | Rp.10.000.000  | Rp.833,000           | 12      | 6            | Review                          | Pending       |
| 000001121                  | <b>Julius Obed</b> | Pinjaman Tanpa Agunan           | Rp.10.000.000  | Rp.833.000           | 12      | 6            | Review                          | Pending       |
| 000001121                  | <b>Julius Obed</b> | Pinjaman Tanpa Agunan           | Rp.10.000.000  | Rp.833.000           | 12      | 6            | Review                          | Pending       |
| 000001121                  | <b>Julius Obed</b> | Pinjaman Tanpa Agunan           | Rp.10.000.000  | Rp.833.000           | 12      | 6            | <b>Review</b>                   | Pending       |
| 000001121                  | Julius Obed        | Pinjaman Tanpa Agunan           | Rp.10.000.000  | Rp.833,000           | 12      | 6            | <b>Review</b>                   | Pending       |

Gambar 3.38 *Section* Daftar Pengajuan

Pada minggu ke-7 penulis *briefing* dengan team IT untuk mempresentasikan hasil yang sudah dibuat penulis dan *briefing* untuk mengisi apa saja yang akan dimasukkan kedalam *webapps* Gapura. Dari hasil *briefing* dengan team IT, ada perubahan dan penambahan pada desain webapss Gapura. Pada bagian naviasi *webapps* Gapura mengalami penambahan menjadi seperti gambar dibawah ini:

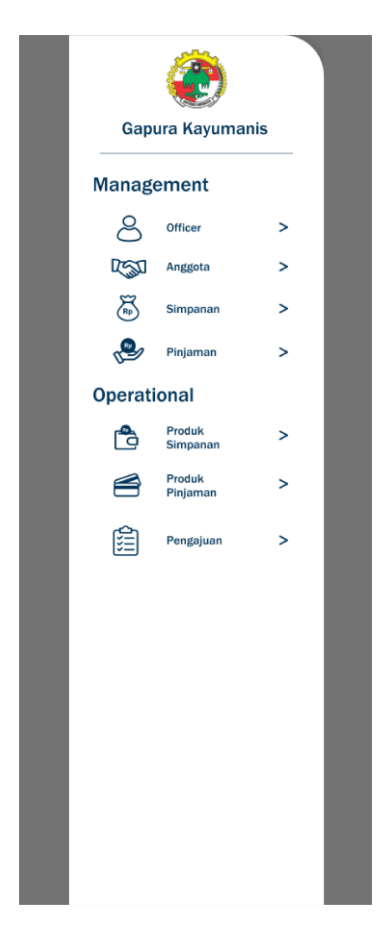

Gambar 3.39 Navigasi

|                         | Gapura Kayumanis             |              |                    | <b>Gapura Kayumanis</b>          |              |                  | Gapura Kayumanis                 |              |                    | Gapura Kayumanis    |              |
|-------------------------|------------------------------|--------------|--------------------|----------------------------------|--------------|------------------|----------------------------------|--------------|--------------------|---------------------|--------------|
|                         | <b>Management</b>            |              | <b>Management</b>  |                                  |              |                  | <b>Management</b>                |              | Management         |                     |              |
| ది                      | Officer                      | >            | පි                 | Officer                          | $\vee$       | ని               | Officer                          | $\,>\,$      | ని                 | Officer             | $\geq$       |
| LSI                     | Anggota                      | $\geq$       |                    | <b>Daftar Officer</b>            |              | <b>LEST</b>      | Anggota                          | v            | La                 | Anggota             | $\mathbf{L}$ |
| ළි                      | Simpanan                     | >            |                    | <b>Tambah Officer</b>            |              |                  | Daftar<br>Anggota                |              | g                  | Simpanan            | $\checkmark$ |
| S                       | Pinjaman                     | $\geq$       | <b>LON</b>         | Anggota                          | $\,>\,$      | 줌                | Simpanan                         | >            |                    | Daftar<br>Simpanan  |              |
| Operational             |                              |              | 爲                  | Simpanan                         | $\,>\,$      | S                | Pinjaman                         | $\geq$       | J                  | Pinjaman            | $\mathbf{L}$ |
| ₿                       | Produk<br>Simpanan           | >            | J                  | Pinjaman                         | $\mathbf{z}$ |                  | <b>Operational</b>               |              | <b>Operational</b> |                     |              |
| S                       | Produk                       | >            | <b>Operational</b> |                                  |              | ᠿ                | Produk<br>Simpanan               | $\mathbf{L}$ | ₿                  | Produk              | >            |
|                         | Pinjaman                     |              | Ğ                  | Produk<br>Simpanan               | $\mathbf{L}$ |                  | Produk                           | >            |                    | Simpanan<br>Produk  | $\mathbf{z}$ |
| 陰                       | Pengajuan                    | $\mathbf{L}$ | ఆ                  | Produk<br>Pinjaman               | >            |                  | Pinjaman                         |              |                    | Pinjaman            |              |
|                         |                              |              | 窟                  | Pengajuan                        | >            | 扂                | Pengajuan                        | >            | 倉                  | Pengajuan           | >            |
|                         |                              |              |                    |                                  |              |                  |                                  |              |                    |                     |              |
|                         |                              |              |                    |                                  |              |                  |                                  |              |                    |                     |              |
|                         | <b>Gapura Kayumanis</b>      |              |                    | Gapura Kayumanis                 |              |                  | <b>Gapura Kayumanis</b>          |              |                    | Gapura Kayumanis    |              |
|                         |                              |              |                    |                                  |              |                  |                                  |              |                    |                     |              |
|                         | <b>Management</b><br>Officer | $\,>\,$      | Management         | Officer                          | >            |                  | <b>Management</b><br>Officer     | $\, > \,$    | <b>Management</b>  | Officer             | $\,>$        |
| පි<br>La                | Anggota                      | $\geq$       | පි<br><b>LAN</b>   | Anggota                          | $\geq$       | ది<br><b>LAN</b> | Anggota                          | >            | පි<br>La           | Anggota             | $\mathbf{z}$ |
| 8                       | Simpanan                     | >            | డ                  | Simpanan                         | $\geq$       | డ                | Simpanan                         | >            | යි                 | Simpanan            | $\,>$        |
| S                       | Pinjaman                     | ٧            | S                  | Pinjaman                         | $\geq$       | S                | Pinjaman                         | $\geq$       | S                  | Pinjaman            | $\geq$       |
|                         | Daftar                       |              | <b>Operational</b> |                                  |              |                  | <b>Operational</b>               |              | <b>Operational</b> |                     |              |
|                         | Pinjaman                     |              | ë                  | Produk                           | $\checkmark$ | Ë                | Produk                           | >            | Õ                  | Produk              | $\geq$       |
|                         | Produk                       | >            |                    | Simpanan                         |              |                  | Simpanan<br>Produk               | v            |                    | Simpanan<br>Produk  | >            |
| <b>Operational</b><br>ڻ | Simpanan<br>Produk           | $\geq$       |                    | <b>Daftar Produk</b><br>Simpanan |              |                  | Pinjaman<br><b>Daftar Produk</b> |              |                    | Pinjaman            |              |
| S                       | Pinjaman                     |              |                    | <b>Tambah Produk</b><br>Simpanan |              |                  | Pinjaman                         |              | 窟                  | Pengajuan           | ٧            |
| 自                       | Pengajuan                    | $\,>$        |                    | Produk                           |              |                  | <b>Tambah Produk</b><br>Pinjaman |              |                    | Daftar<br>Pengajuan |              |
|                         |                              |              | 长<br>倉             | Pinjaman                         | $\,>$        | 自                | Pengajuan                        | >            |                    | Tambah<br>Pengajuan |              |

Gambar 3.40 *Detail* Navigasi

Selanjutnya ada penambahan page baru yaitu login yang sebelumnya belum penulis buat. Berikut adalah hasil desainnya:

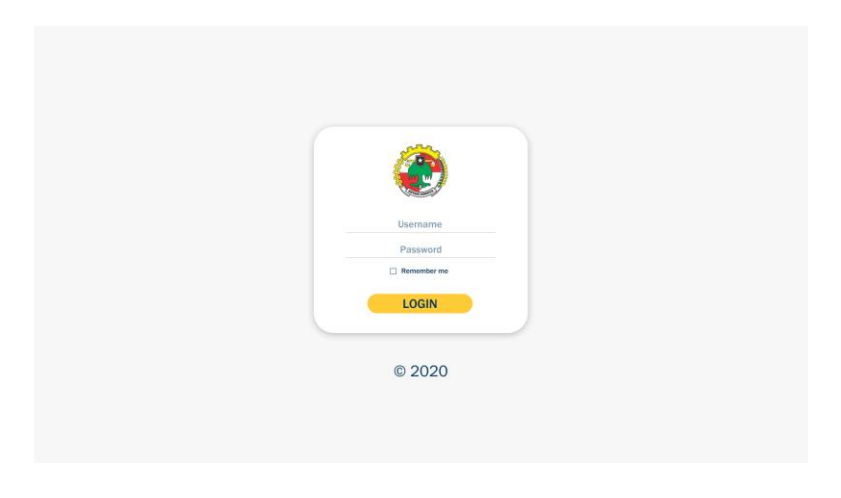

Gambar 3.41 *Login*

Terdapat perubahan pada homepage *webapps* Gapura seperti pada gambar berikut:

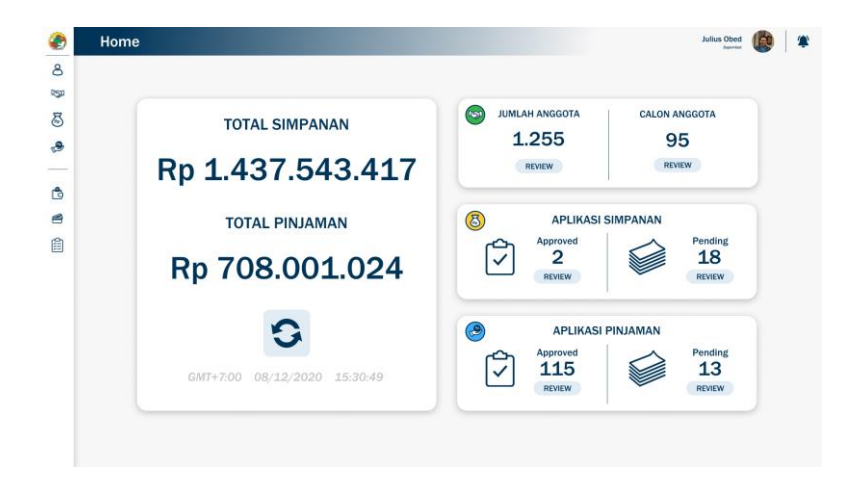

Gambar 3.42 *Homepage*

Penambahan yang terjadi pada homepage terdapat pada kolom jumlah anggota, aplikasi simpanan dan aplikasi pinjaman. Penulis mengubah *icon* pada tiap aplikasi serta penambahan mini icon (icon

dengan warna hijau, kuning, dan biru) untuk membedakan tiap kategori. Kemudian penulis memisahkan antara jumlah anggota, aplikasi simpanan dan aplikasi pinjaman yang sebelumnya digabung menjadi satu. Alasannya untuk tidak membingungkan pengguna. Pada daftar anggota tidak ada perubahan besar, hanya sedikit penyesuaian untuk ukuran tabel karena sebelumnya tabel daftar anggota terlalu besar.

|     | Anggota | Daftar Anggota                                                                                                    |                    |                 |           |                |                          | Julius Obed           |  |
|-----|---------|----------------------------------------------------------------------------------------------------|--------------------|-----------------|-----------|----------------|--------------------------|-----------------------|--|
| 8   |         |                                                                                                    |                    |                 |           |                |                          |                       |  |
| DSD |         | Gapura<br>ID.<br>000001121<br>000001121<br>000001121<br>000001121<br>000001121<br>000001121<br>000001121<br>000001121 | Ω                  |                 |           |                |                          |                       |  |
| 尽   |         | <b>Kavumanis</b>                                                                                                    |                    | Carl Anggota    |           |                |                          |                       |  |
| ۹   |         |                                                                                                    | Nama               | No. KTP         | Gender    | Lokasi         | Profesi                  | <b>Action</b>         |  |
| ñ   |         |                                                                                                    | <b>Julius Obed</b> | 317506020495118 | Laki-laki | Jakarta        | Pegawai<br><b>Swasta</b> | EDIT<br><b>HAPUS</b>  |  |
| 會   |         |                                                                                                    | <b>Julius Obed</b> | 317506020495118 | Laki-laki | Jakarta        | Pegawai<br>Swasta        | EDIT<br><b>HAPUS</b>  |  |
| 龠   |         |                                                                                                    | <b>Julius Obed</b> | 317506020495118 | Laki-laki | Jakarta        | Pegawai<br>Swasta        | EDIT<br><b>HAPLIS</b> |  |
|     |         |                                                                                                    | <b>Julius Obed</b> | 317506020495118 | Laki-laki | Jakarta        | Pegawai<br>Swasta        | EDIT<br><b>HAPUS</b>  |  |
|     |         |                                                                                                    | <b>Julius Obed</b> | 317506020495118 | Laki-laki | Jakarta        | Pegawai<br>Swasta        | EDIT<br><b>HAPLS</b>  |  |
|     |         |                                                                                                    | <b>Julius Obed</b> | 317506020495118 | Laki-laki | Jakarta        | Pegawai<br>Swasta        | EDIT<br><b>HAPUS</b>  |  |
|     |         |                                                                                                    | <b>Julius Obed</b> | 317506020495118 | Laki-laki | Jakarta        | Pegawal<br>Swasta        | EDIT<br><b>HAPUS</b>  |  |
|     |         |                                                                                                    | <b>Julius Obed</b> | 317506020495118 | Laki-laki | Jakarta        | Pegawai<br>Swasta        | EDIT<br><b>HAPLIS</b> |  |
|     |         | 000001121                                                                                                    | Julius Obed        | 317506020495118 | Laki-laki | Jakarta        | Pegawai<br>Swasta        | EDIT<br><b>HAPUS</b>  |  |
|     |         | 000001121                                                                                                    | Julius Obed        | 317506020495118 | Laki-laki | Jakarta        | Pegawai<br>Swasta        | EDIT<br><b>HAPUS</b>  |  |
|     |         | 000001121                                                                                                    | Julius Obed        | 317506020495118 | Laki-laki | <b>Jakarta</b> | Pegawai<br>Swasta        | EDIT<br><b>HAPUS</b>  |  |
|     |         | 000001121                                                                                                    | <b>Julius Obed</b> | 317506020495118 | Laki-laki | Jakarta        | Pegawai<br>Swasta        | EDIT<br><b>HAPUS</b>  |  |
|     |         | 000001121                                                                                                    | <b>Julius Obed</b> | 317506020495118 | Laki-laki | Jakarta        | Pegawai<br>Swasta        | EDIT<br><b>HAPUS</b>  |  |
|     |         | 000001121                                                                                                    | <b>Julius Obed</b> | 317506020495118 | Laki-laki | Jakarta        | Pegawai<br><b>Swasta</b> | EDIT<br><b>HAPUS</b>  |  |
|     |         | 000001121                                                                                                    | <b>Julius Obed</b> | 317506020495118 | Laki-laki | Jakarta        | Pegawal<br>Swasta        | EDIT<br><b>HAPUS</b>  |  |

Gambar 3.43 Daftar Anggota

Pada daftar anggota terdapat tombol edit*,* jika pengguna klik pada tombol tersebut maka pengguna akan diahlikan ke pada detail anggota. Berikut adalah tampilan dari detail anggota:

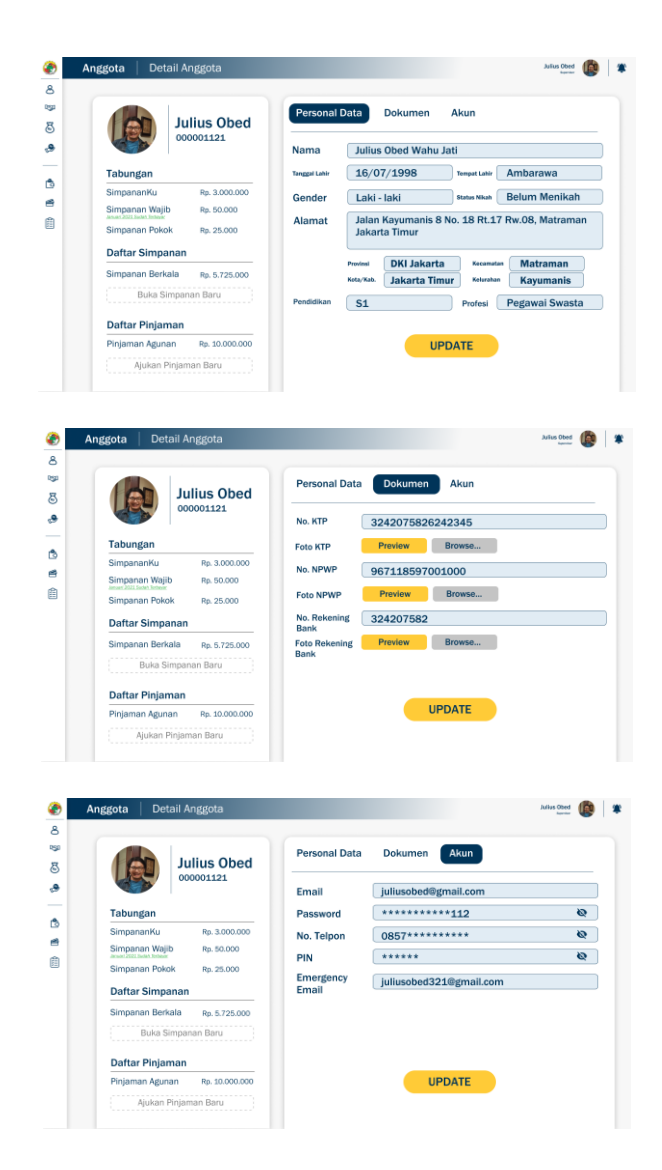

Gambar 3.44 Detail Anggota

Pada daftar officer terdapat perubahan besar. Sebelumnya daftar officer berupa tabel, namun sekarang diubah menjadi sebuah kartu. Kegunaan dari penggunaan kartu dengan model seperti pada daftar officer adalah untuk mempermudah pengguna untuk mencari officer yang dicari.

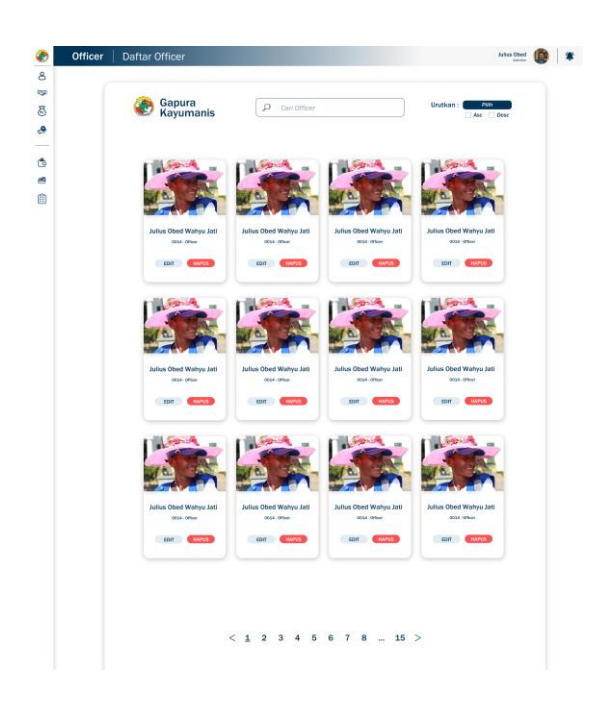

Gambar 3.45 Daftar Officer

Pada daftar produk simpanan dan pinjam juga menggunakan model kartu seperti pada daftar officer, sebelumnya daftar produk simpanan dan pinjaman menggunakan tabel. Alasan perubahan tersebut adalah produk simpanan dan pinjaman memiliki daftar yang sedikit sehingga akan terlihat kurang menarik dan berlebihan jika menggunakan tabel.

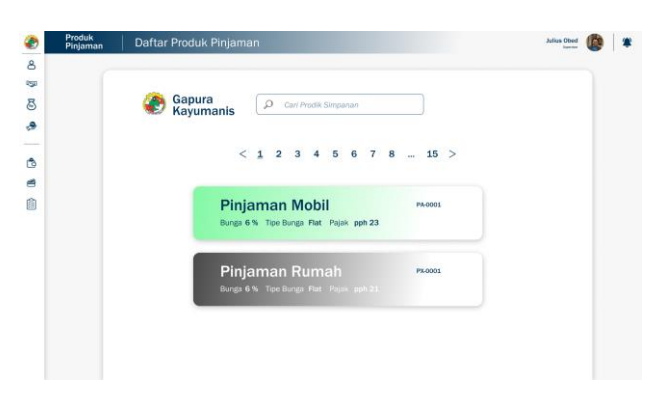

Gambar 3.46 Daftar Pinjaman

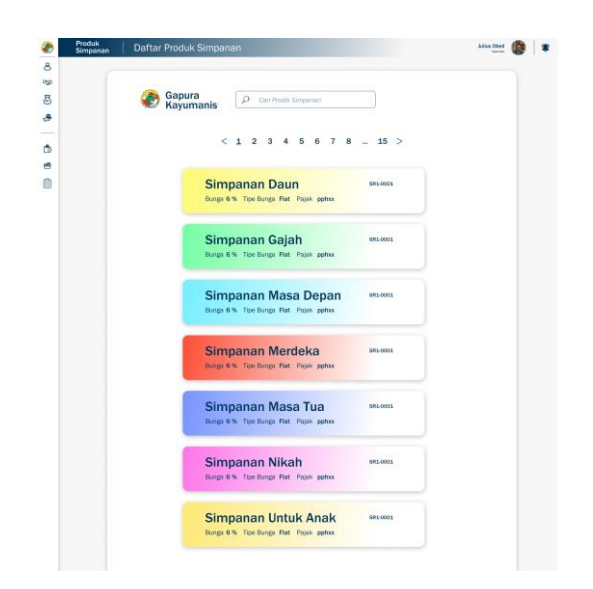

Gambar 3.47 Daftar Simpanan

Penambahan juga terjadi pada bagian pengajuan. Pengajuan merupakan fitru yang digunakan untuk menambahkan produk simpanan dan pinjaman milik pengguna. Pada bagian pengajuan sama persis dengan tambah produk di aplikasi Gapura sehingga pengguna bisa melakukan tambah produk di aplikasi ataupun di *webapps*. Berikut adalah tampilan dari pengajuan *webapps* Gapura:

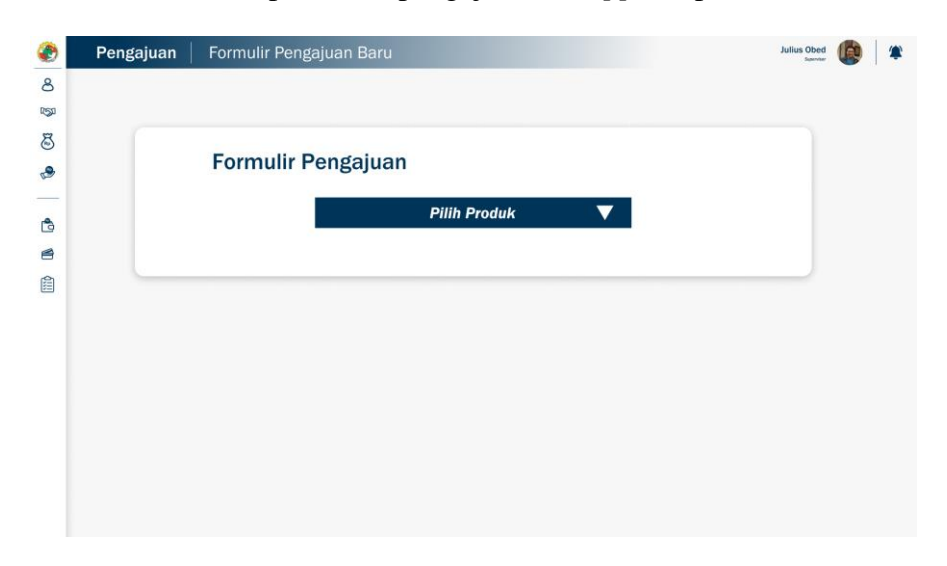

Gambar 3.48 Page Pengajuan

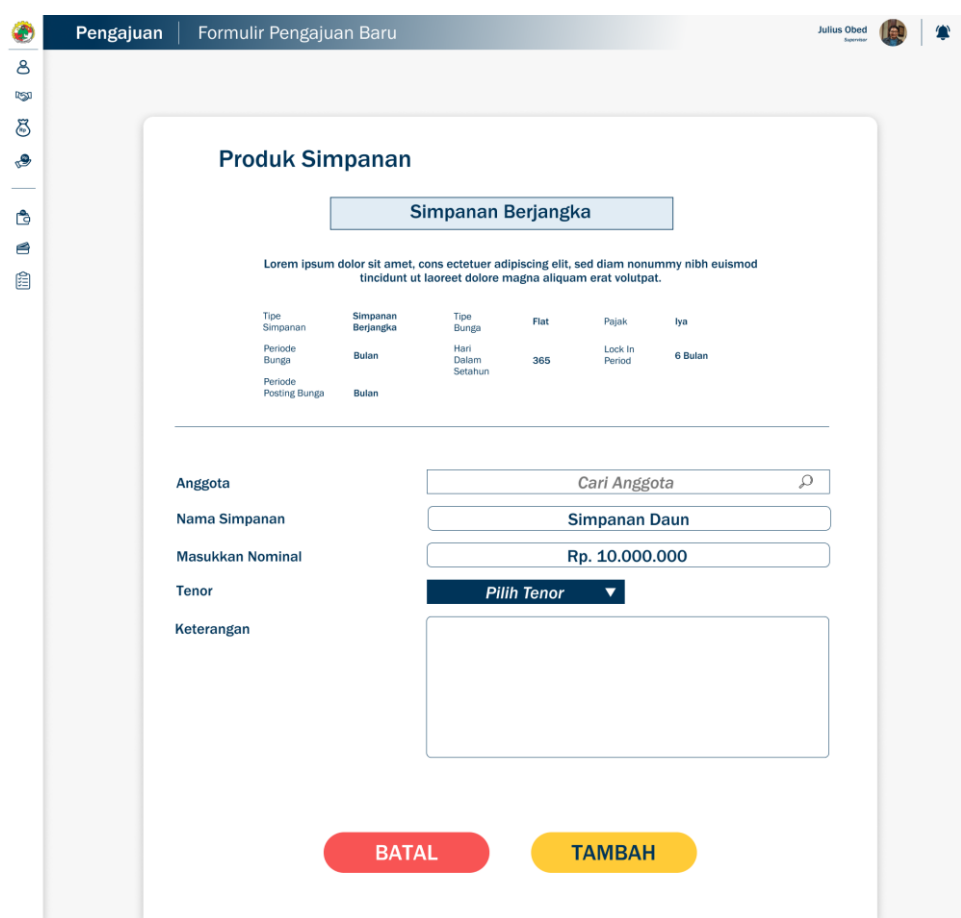

Gambar 3.49 Pengajuan Simpanan Berjangka

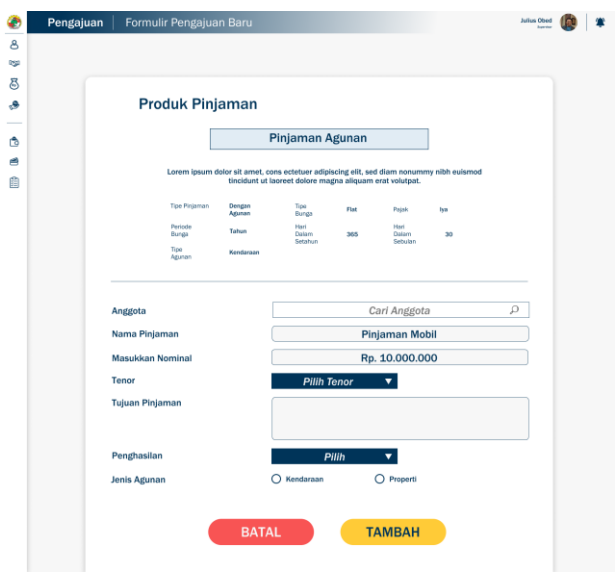

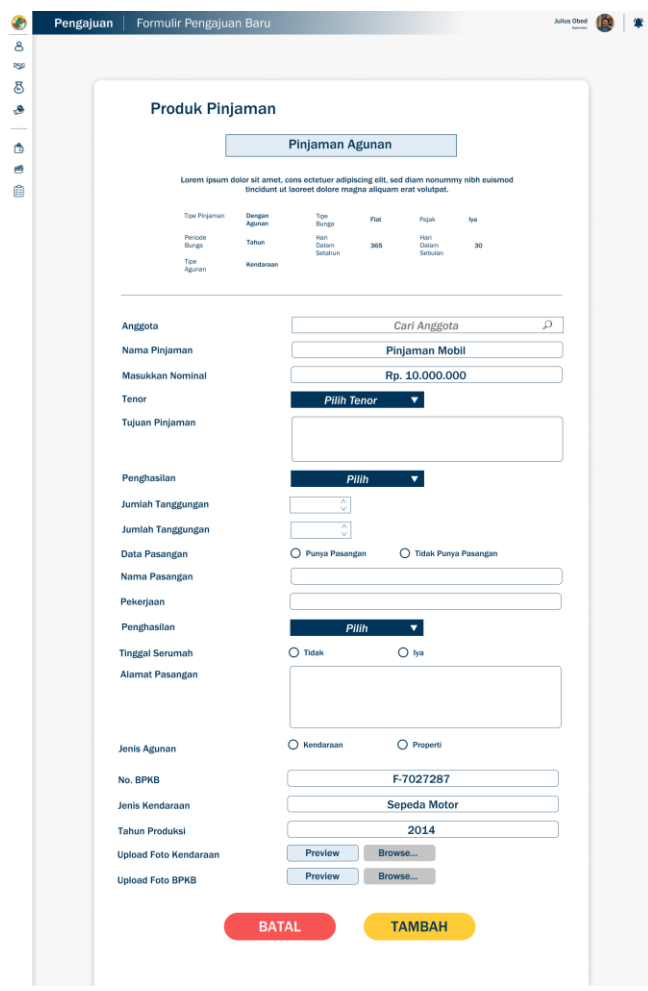

Gambar 3.50 Pengajuan Pinjaman Agunan Dengan Kendaraan

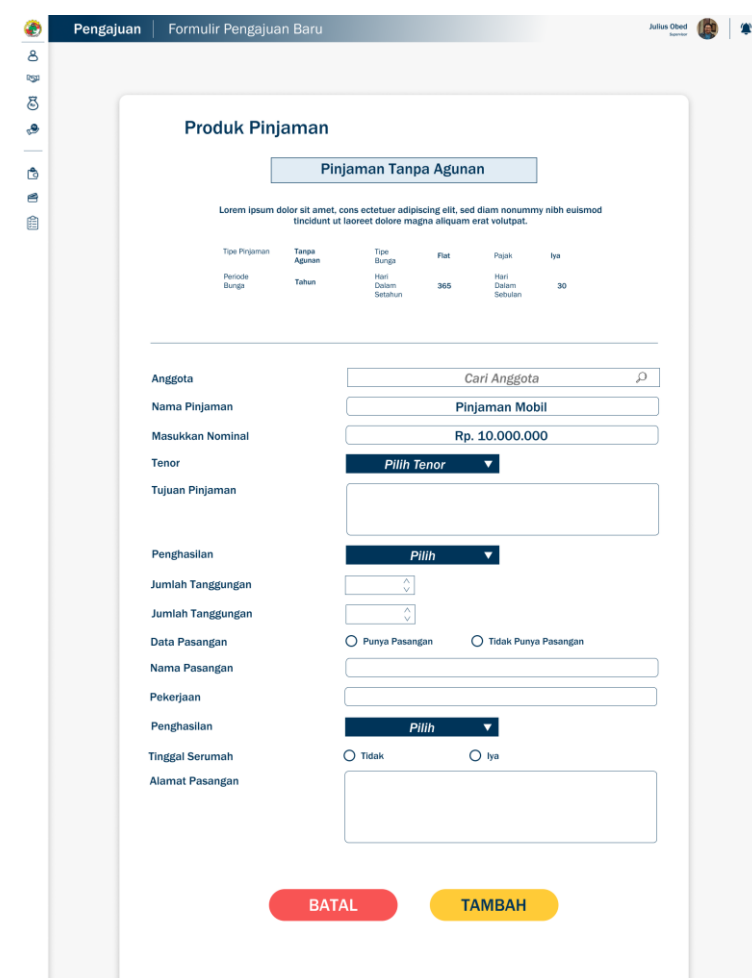

Gambar 3.51 Pengajuan Pinjaman Tanpa Agunan

#### **3.3.3.Perancangan** *UI/UX* **Fitur Kupon Makan**

Dalam perancangan desain *UI/UX* Fitur Kupon Makan, penulis bekerjasama dengan team IT dan team desain grafis Kupon Makan untuk membahas penambahan fitur di aplikasi Kupon Makan. Penambahan fitur yang dimaksud adalah menambahkan fitur tukar saldo menjadi voucher belanja. Dibawah ini merupakan sketsa *flowchart* untuk fitur tukar voucher:

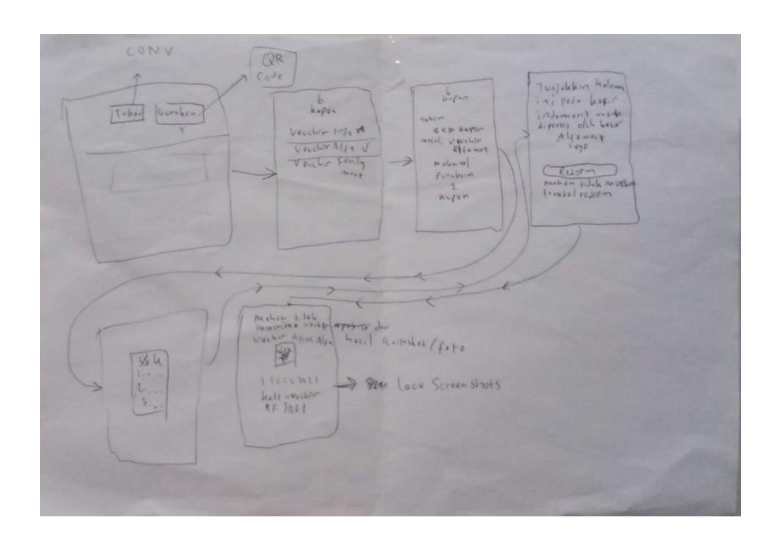

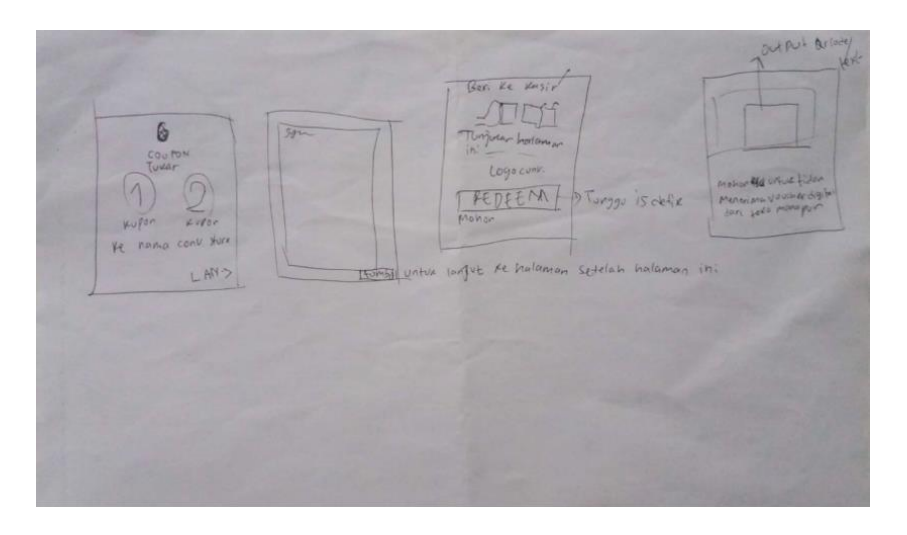

Gambar 3.52 Sketsa *flowchart* Tukar *Voucher*

Dalam proses perancangan, terdapat perubahan rencana. Penulis diminta untuk membuat 1 page untuk menggantikan landing page Kupon Makan yang lama. Berikut adalah hasil desainnya:

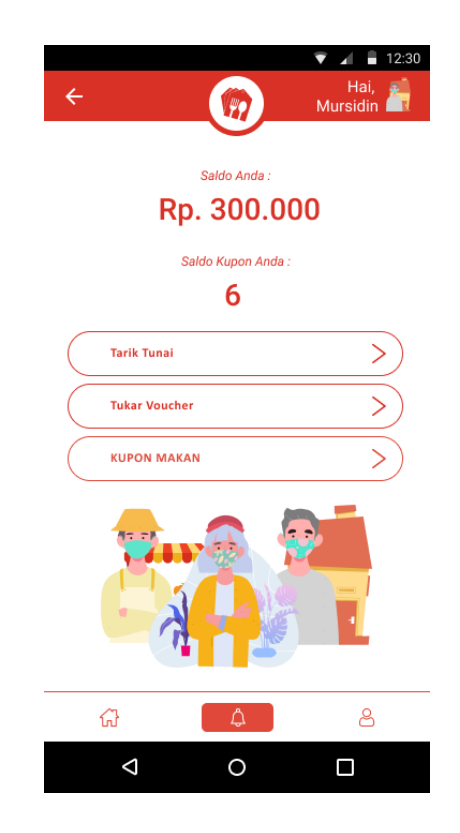

Gambar 3.53 *Landingpage* Kupon Makan Baru

Didalam landingpage ini terdapat fitur tarik tunai dan tukar voucher. Tadinya fitur tukar voucher ada di homepage dan kemudian dipindahkan ke landingpage sedangkan tarik tunai belum ada dan baru ditambahkan sekarang ini. Untuk menukarkan saldo menjadi voucher belanja, terdapat tahap-tahap yang pengguna harus lakukan untuk menukar voucher. Berikut adalah tahapannya:

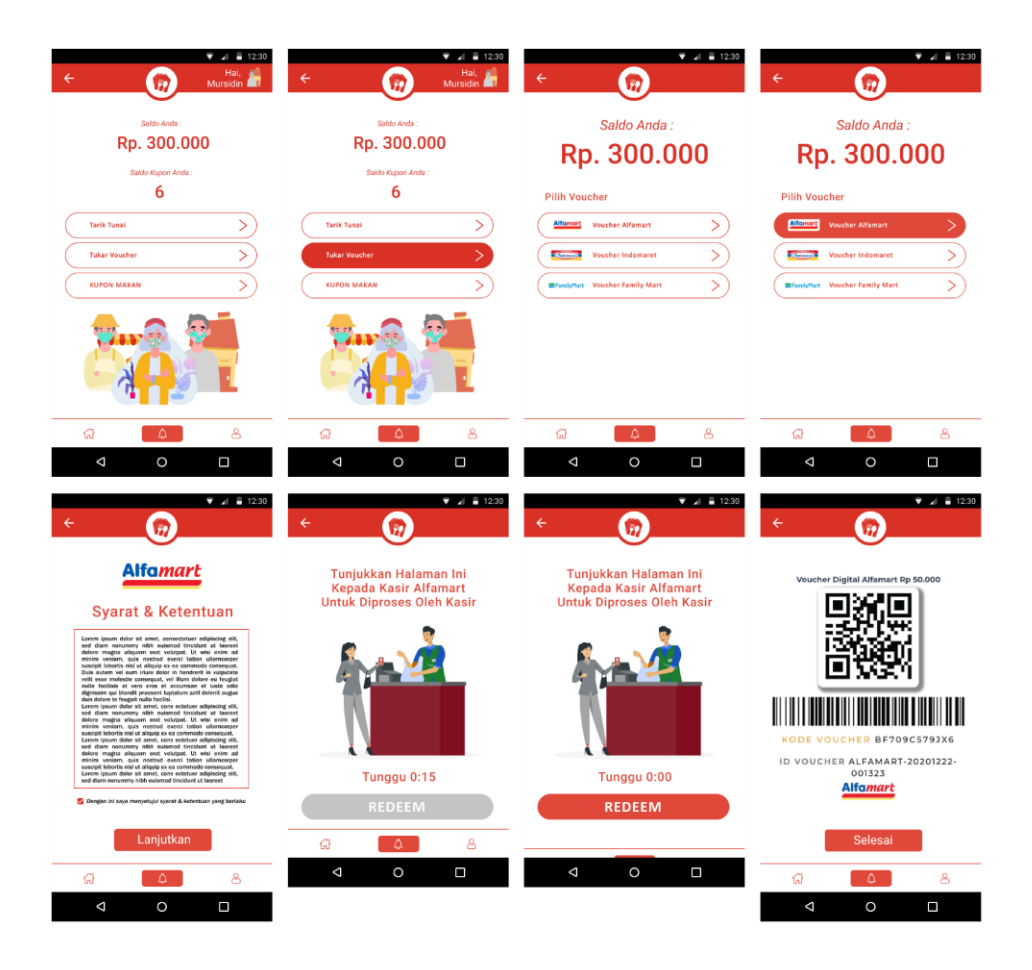

Gambar 3.54 Tahap Tukar *Voucher*

Didalam aplikasi Kupon Makan juga terdapat penambahan fitur untuk tarik tunai. Berikut adalah tahap-tahap untuk melakukan tarik tunai:

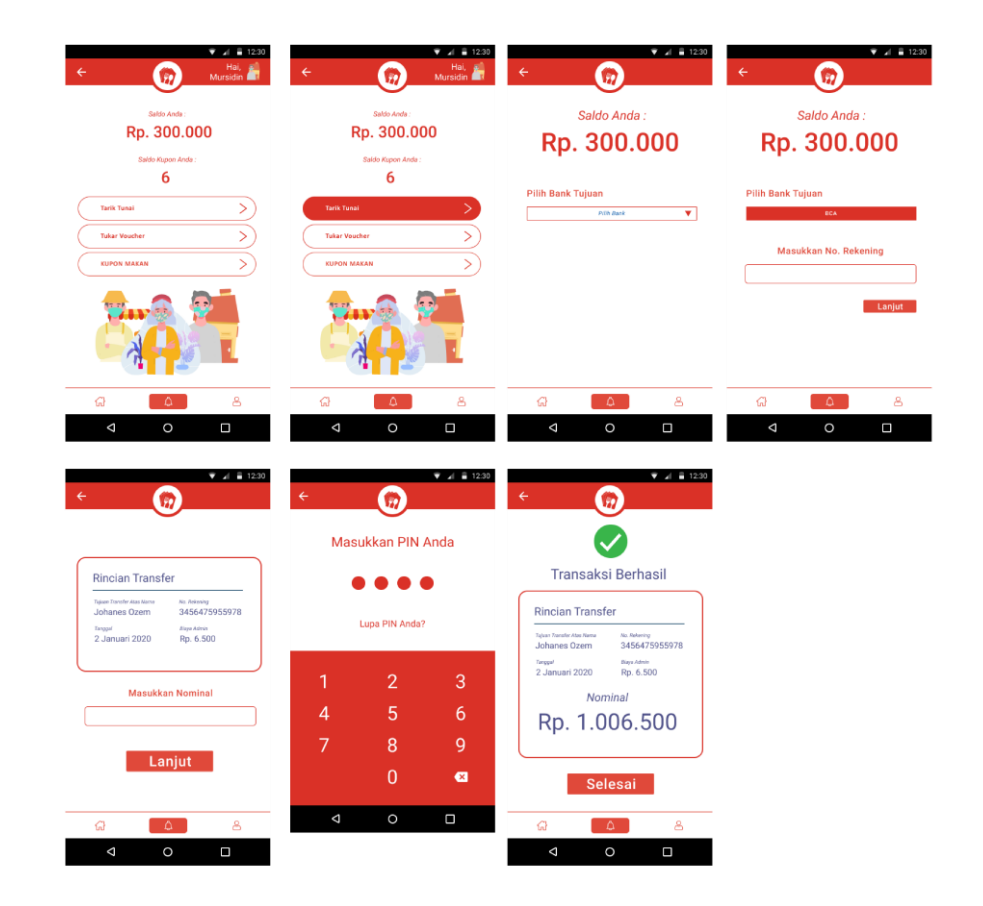

Gambar 3.55 Tahap Tarik Tunai

Pada bagian homepage ada penambahan sedikit, penambahan tersebut adalah tombol gunakan kupon dan gunakan saldo. tombol ini berfungsi untuk men-scan QR Code di mitra warung apabila ingin membeli makan lewat aplikasi. Berikut adalah tampilan dari tombol tersebut :

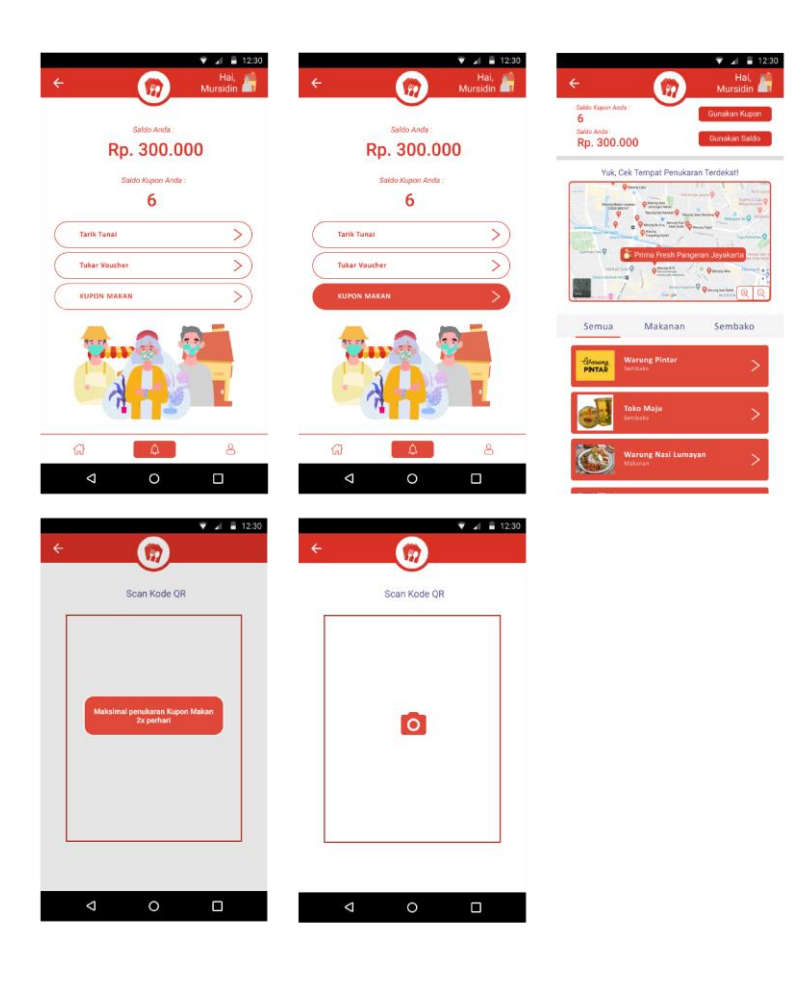

Gambar 3.56 *Scan QR Cod*